# MANUALE

## ALLARME

# 2300 GSM

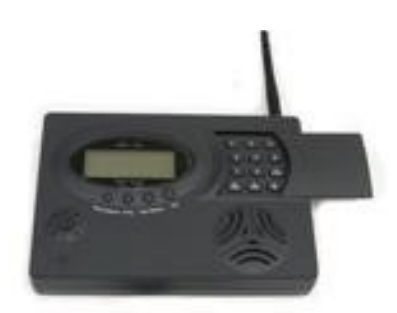

8 zone /51 sensori /7 sensori via cavo /uscita da 12v **Grazie per aver scelto il nostro prodotto Si prega di leggere il manuale prima dell'utilizzo**

#### **INDICE**

#### 1.PANORAMICA

- 1.1Introduzione
- 1.2Operatività di Base dell'apparecchio
- 1.3Componenti
- 1.4Rilevatori Opzionali Compatibili

#### 2.DESCRIZIONE

2.1Tastiera 2.2Schermo LCD: dettagli e descrizione

#### 3.INFORMAZIONI INSTALLAZIONE

- 3.1Informazioni Base
- 3.2Registrazione Telecomando
- 3.3Registrazione Sensori
- 3.4Registrazione Rilevatori via cavo
- 3.5Verifica Registrazione
- 3.6Elimina telecomando registrato
- 3.7Elimina sensore registrato
- 3.8Impostazione e posizionamento zone
- 3.9Configurazione sistema
- 3.10 Configurazione Numeri Telefonici
- 3.11 Configurazione codice account C.S.
- 3.12 Elimina Zone
- 3.13 Visualizza elenco eventi
- 3.14 Imposta tempo differita in entrata/uscita
- 3.15 Sirena
- 3.16 Visualizza rilevatori di ogni zona
- 3.17 Parla & Ascolta
- 3.18 Registra e riproduci il messaggio vocale
- 3.19 Codice Anti-aggressione

#### 4.INFORMAZIONI UTENTE

- 4.1Armare e Disarmare
- 4.2Allarme 24 ore
- 4.3Seleziona zone da allarmare
- 4.4Personalizzazione rilevatori
- 4.5Richiedi assistenza tramite telecomando con/senza avviso acustico

4.6Escludi una zona

4.7Impostazione avviso acustico o allarme silenzioso

4.8Accedere al pannello di controllo da un telefono (fisso o mobile)

4.9"Parla & Ascolta" tramite telecomando

4.10Conferma allarme

4.11Stato della batteria del rilevatore

5.CONFIGURAZIONE E SPIEGAZIONE ZONE 6.INFORMAZIONI IMPOSTAZIONI GSM 7.QUICK REFERENCE

#### **TORNARE ALLE IMPOSTAZIONI INIZIALI:**

SPEGNERE L'INTERRUTTORE DELLA CENTRALINA, QUINDI TENERE

PREMUTO IL TASTO "DEL". RIACCENDERE LA CENTRALINA TENENDO

SEMPRE PREMUTO IL TASTO "DEL", DOPO CIRCA 5 SECONDI IL MONITOR

DOVREBBE ILLUMINARSI. ORA PUOI RILASCIARE IL TASTO "DEL" E IL

PANNELLO E' TORNATO ALLE IMPOSTAZIONI INIZIALI.

#### **1.1 Introduzione**

1. Il display LCD mostra qualsiasi cosa si voglia conoscere relativamente all'allarme.

2. Piena compatibilità con ADEMCO Contact ID.

a. Quando si allarma, è possibile vedere quali sensori di ogni zona si sono attivati.

b. Una voce ti guida nelle operazioni da compiere passo a passo.

3. Fino a 85 Log di eventi registrati in stato armato/disarmato o allarmato (con riferimento alla data

**Capitolo 1: PANORAMICA** 

dell'evento) visibili direttamente sul pannello LCD.

4.Messaggio vocale di 12 secondi che verrà inviato automaticamente dalla centralina ai numeri

memorizzati qualora si allarmasse.

5. Tutti i rilevatori, se disarmati, possono essere utilizzati come campanello d'entrata e come sirena

locale.

6. Monitora i luoghi vecchi e importanti: quando in questi posti non vi è presenza o passaggio

umano per un determinato periodo di tempo, il pannello si allarma.

7. Qualsiasi tipologia di zona allarmata (guardia, entrata/uscita in differita, 24 ore, sirena/silenzioso,

armato, parzialmente armato, sensori/nessun sensore in questa zona).

8. L'allarme riceve il segnale da qualsiasi rilevatore, mostrando sul display il numero si zona e di

sensore con un beep.

Distribuito da Skynet Italia s.r.l. Pag. 3

9. Possibilità di collegare fino a 7 sensori via cavo e una sirena via cavo.

- 10. Possibilità di fissare fino a sei differenti orari di armata/disarmata.
- 11. Verifica installazione sensori wireless
- 12. Funzione Parla&Ascolta
- 13. Armato con sirena acustica
- 14. Ogni zona può essere armata/disarmata separatamente

15. Batteria ricaricabile integrata, auto-ricaricabile, backup automatico quando manca la corrente. Foto e caratteristiche del prodotto si riferiscono al momento in cui è stato stampato il manuale,

differenze di minore entità sono possibili in corso di produzione. Eventuali differenze non

influiscono sulla sicurezza o sulle prestazioni del prodotto.

#### **1.2 Operatività di base dell'apparecchio**

L'immagine sotto riportata mostra le notizie principali per assicurare l'operatività dell'apparecchio.

il package della centralina contiene il pannello d'allarme, due telecomandi, un rilevatore PIR, un

sensore magnetico e una sirena.

Opzionalmente sono disponibili anche un rilevatore di fumo wireless/via cavo, un rilevatore di gas,

di temperatura e di allargamento. Il rilevatore wireless comunica al pannello di controllo attraverso

una frequenza radio di 433 MHz ed ogni rilevatore ha un raggione di azioni di circa 50 mt (a

seconda dell'ambiente circostante).

#### Manuale Allarme 2300 GSM

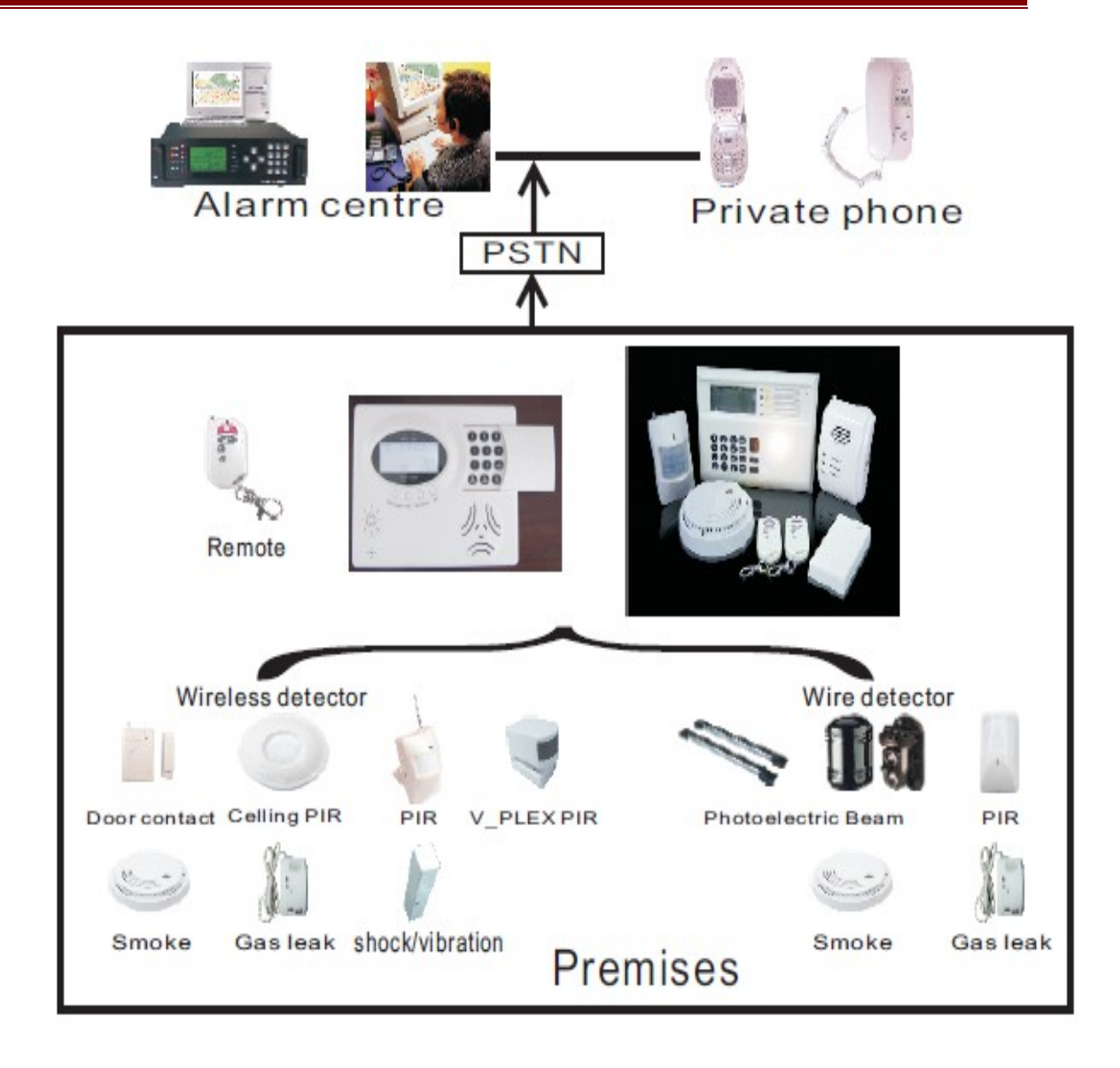

#### **1.3 Componenti**

#### Il Pannello:

Questo pannello d'allarme a 8 zone è il cuore del sistema. Riceve e comunica con tutti i segnali dei vari rilevatori. Contiene anche il comunicatore della stazione centrale ed un meccanismo bidirezionale di verifica audio. Qualsiasi cosa viene visualizzata sul pannello dello schermo LCD integrato. Vengono visualizzati sullo schermo le zone, la funzione 24 ore, armare/disarmare e messaggi importanti relativi allo stato della centralina e dei sensori.

#### Telecomando Wireless:

il telecomando è utilizzato per armare, armare parzialmente e disarmare la centralina. Può inoltre essere utilizzato per richiede assistenza al Centro di Sicurezza, ad esempio: polizia, vigili del fuoco, ambulanza o un membro della famiglia. Possiamo utilizzarlo anche per programmare o registrare l'accesso al sistema.

#### **1.4 Rilevatori disponibili Opzionali**

Sensore magnetico (wireless/via cavo): il sensore magnetico viene utilizzato per rilevare l'apertura di porte o finestre. Se attivo, trasmette un segnale di allarme al pannello di controllo per indicare che una porta o una finestra è stata compromessa. Consiste in un rilevatore con integrato un trasmettitore wireless ed un magnete.

Sensore Volumetrico (wireless/via cavo): il sensore volumetrico risponde alle immissioni di calore di un corpo. Se qualcuno entra nell'area alalrmata, il rilevatore trasmette un segnale di allarme al pannello di controllo.

Sensore Fumo (wireless/via cavo): il sensore fumo viene usato per rilevare in casa emissioni di fumo potenzialmente pericolose. Una volta rilevato il fumo come un pericolo ed un possibile principio di incendio, trasmette un segnale d'allarme al pannello di controllo ed attiva un avvisatore acustico.

Sensore Gas (wireless/via cavo): il sensore Gas rileva le emissioni di gas potenzialmente pericolose. Può essere sistemato in un'area esposta al rischio di fuga o emissione di gas. Una volta rilevata la fuga di gas, il rilevatore trasmette un segnale d'allarme al pannello di controllo ed attiva un avvisatore acustico.

Sensore vibrazione: il sensore vibrazione rileva le vibrazioni in particolare su superficie come vetri e porte. Può essere posizionato direttamente sopra il vetro o sopra la porta per rilevare il pericolo.

Sensore vetri rotti: il sensore vetri rotti dovrebbe essere posizionato vicino ad un vetro. Quando un vetro viene infranto, il rilevatore percepisce la particolare frequenza e trasmette un segnale di allarme al pannello di controllo.

#### **TORNARE ALLE IMPOSTAZIONI INIZIALI:**

SPEGNERE L'INTERRUTTORE DELLA CENTRALINA, QUINDI TENERE PREMUTO IL TASTO "DEL". RIACCENDERE LA CENTRALINA TENENDO SEMPRE PREMUTO IL TASTO "DEL", DOPO CIRCA 5 SECONDI IL MONITOR DOVREBBE ILLUMINARSI. ORA PUOI RILASCIARE IL TASTO "DEL" E IL PANNELLO E' TORNATO ALLE IMPOSTAZIONI INIZIALI.

### **Capitolo 2 : DESCRIZIONE**

**2.1 La Tastiera**

ARMED ON: ARMATO

PART ARMED ON: ARMATO PARZIALMENTE

ALARM ON: ALLARMATO

ALARM FLASH: ALLARME O COMUNICAZIONE

POWER ON: ALIMENTATO

: BATTERIA IN USO

POWER OFF: DISARMATO.

Tieni premuto il pulsante per due secondi.

PROG: Elimina/Controlla Sensore

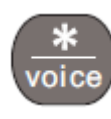

abilita/disabilita voce: tieni premuto il pulsante 2 secondi per entrare nelle imp. SMS

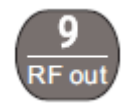

trasmissione RF per sirene Wireless

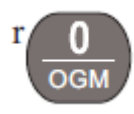

Reg. la tua voce/Riproduci la tua voce

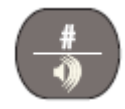

Premi (test) o premi per avviso acutico (allarme con/senza sirena)

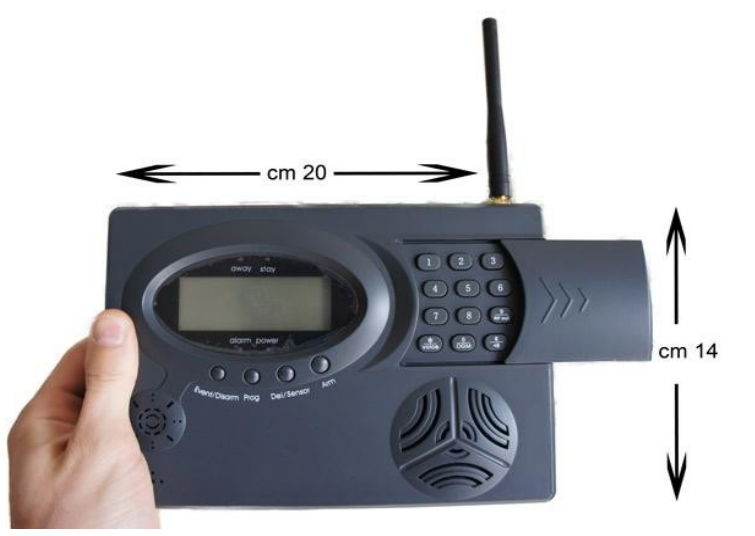

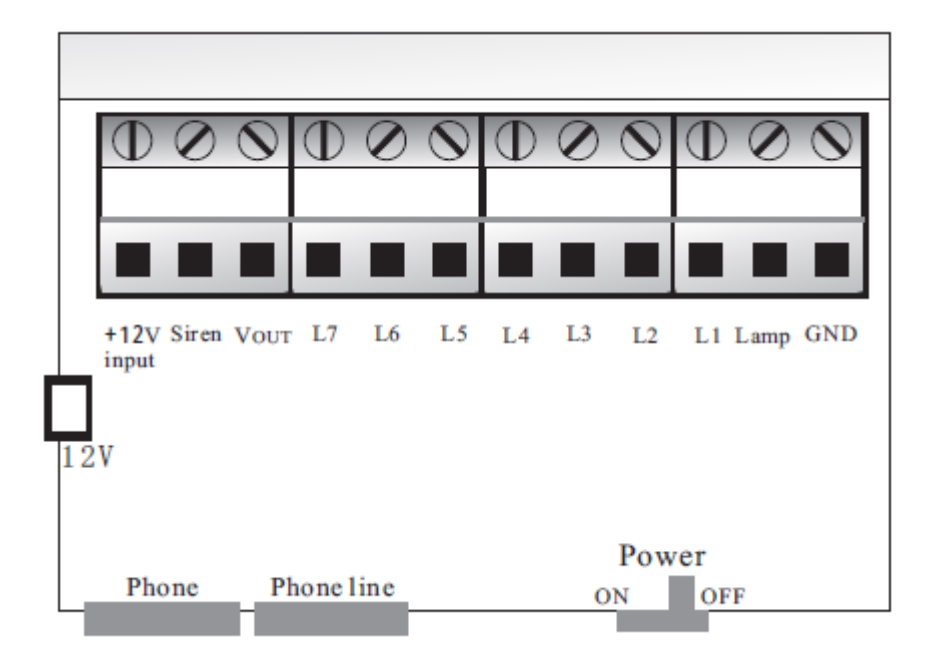

#### Nota:

Tutto ciò che ti serve sapere sul sistema di sicurezza è mostrato nel pannello della tastiera. Le zone armate o disarmate e i messaggi più importanti riguardanti lo stato del sistema invece appaiono sullo schermo LCD.

**1. +12v** è un ingress a 12v, serve per utilizzare un'UPS (gruppo di continuità) per evitare che l'allarme resti senza alimentazione in caso di calo energetic o assenza di corrente.

**2. Vout**: è l'uscita a 12v, possiamo utilizzarla per connettere dei sensori via cavo (max. 3 sensori)

**3. Siren**: qui è possibile connettere la sirena (terminale positivo)

**4. L1-L6**: terminale positivo per I sensori via cavo

**5. LAMP**: questa è una special uscita a 12v che permette il collegamento di un dispositivo esterno luminoso che entra in funzione una volta armata la centralina (è utile per capire dall'esterno se l'allarme è stato armato o no, cosi da evitare segnalazioni errate).

**6. L7** è stato modificato apposta per questa versione: è possibile collegare un contatto al terminale L7 cosi che quando il contatto è chiuso, l'allarme viene armato e quando il contatto è aperto, il pannello di disarma (esempio: contatto chiave elettronica su serratura della porta alla chiusura della port ail pannello si allarme, all'apertura si disarma) Il secondo contatto con cui chiudere il L7 è il GND

**7. GND**: è il terminale negativo di tutti i sensori, della sirena e dell'avviso luminoso.

#### **2.2 Caratteristiche, Dettagli e Descrizione dell'LCD**

*2.2.1 Il pannello LCd mostra le seguenti informazioni:*

## **DISPART 18, 88, 88, 88,** ARMED WatchDog SETRMOT TYPECONFIGALM TAIRIN TESTTIMEDGSM PHONE

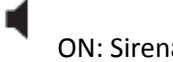

ON: Sirena attiva sull'allarme

OFF: allarme silenzioso

- ARMED: pannello armato
- DIS ARMED: pannello disarmato
- PART ARMED: pannello parzialmente armato
- WATCHDOG: abilitato
- LOG: Log Evento
- M: Mese
- D: Giorno
- H: Ora
- M: Minuti
- D: Giorni Feriali
- SET: Imp. programma

RMOT: Remoto

TYPE: Tipologia zona

CONFIG: configurazione Sistema

ALM: Allarme

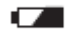

: batteria sensore quasi esaurita

PIN: codice PIN

TEST: walk test

TIMED: orario automatic di armata/disarmata

GSM: se lampeggia sta inviando un SMS o sta chiamando il numero

PHONE: Telefono del C.S. o numero telefonico personale dell'utente.

Se nessuna azione viene immessa dalla tastiera, la schermata sarà in modalità DISARMATA e apparirà come segue:

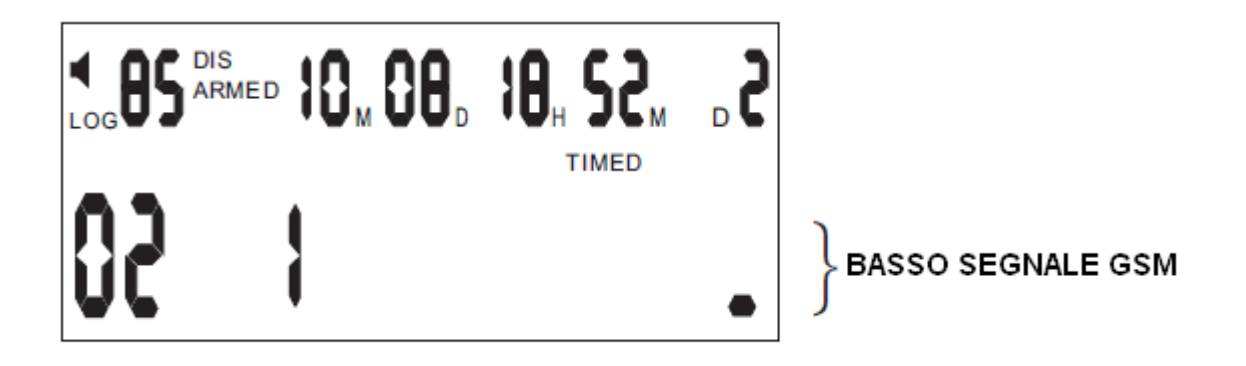

: l'allarme ha l'avviso acustico (sirena) attivata

85 : ci sono 85 voci di informazione (insluce info sull'allarme, info armato/disarmato e altro)

 $10_{\scriptscriptstyle \rm M}$   $8_{\scriptscriptstyle \rm D}$  : la data è l'8/10

 $18_{\scriptscriptstyle \rm H}$   $52_{\scriptscriptstyle \rm M}$  : l'ora, le 18 e 52 minuti

 $D^2$ : il giorno della settimana, Martedi Timed : auto armato/disarmato programmato

02

1

: ci sono due segnalazioni di eventi non acnora visti. Dopo che le informaizoni sono state lette,

il numero "02" scompare.

: zona allarmata (in questo caso la 1) tra 8 zone disponibili.

*2.2.2. Quando la centralina è parzialmente armata, la schermata risulta la seguente*:

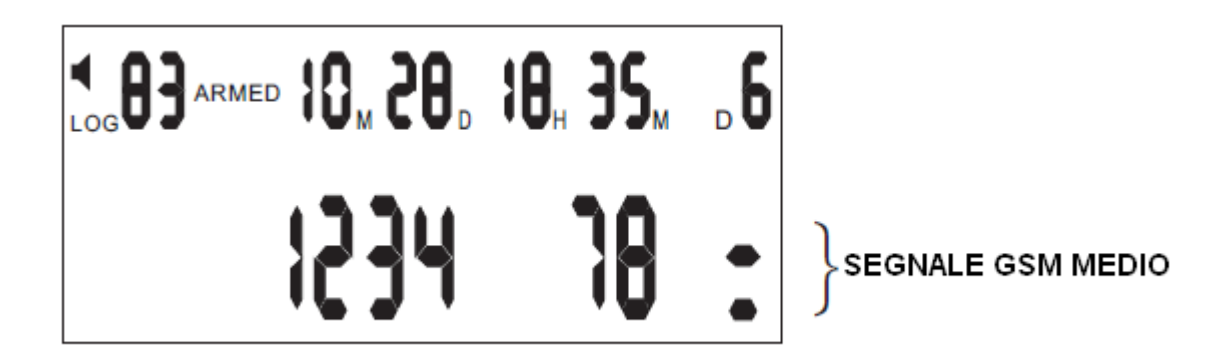

La spiegazione delle informazioni del pannello è quanto segue:

83: significa che ci sono 83 informazioni (tra cui info dell'allarme, infor armata/disarmata e altro).

1234 78: indica che le zone allarmate sono al 1/2/3/4/7 e 8. Significa che le zone 5 e 6 sono disarmate, come se non ci fossero sensori in queste due zone.

*2.2.3 Quando la centralina è armata, la schermata risulta come la seguente*:

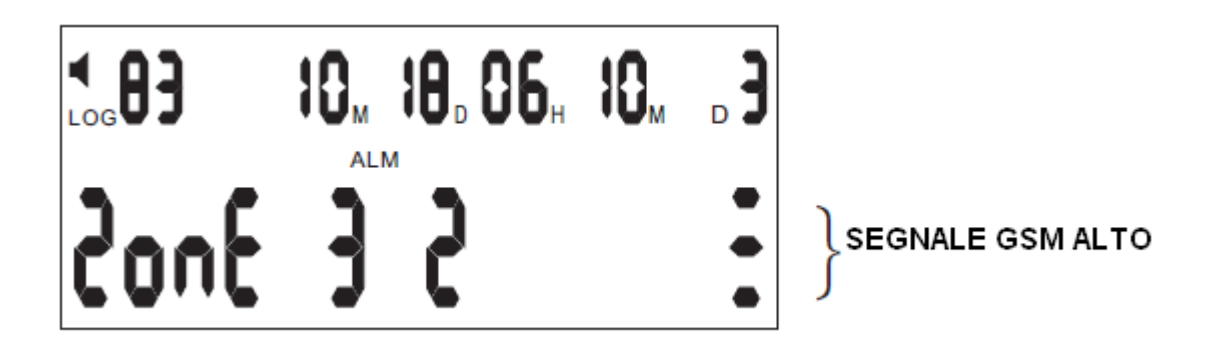

La figura mostra che il sensore 2 della zona 3 ha generato l'allarme alle 6:10 del 18 ottobre.

#### **TORNARE ALLE IMPOSTAZIONI INIZIALI:**

SPEGNERE L'INTERRUTTORE DELLA CENTRALINA, QUINDI TENERE PREMUTO IL TASTO "DEL". RIACCENDERE LA CENTRALINA TENENDO SEMPRE PREMUTO IL TASTO "DEL", DOPO CIRCA 5 SECONDI IL MONITOR DOVREBBE ILLUMINARSI. ORA PUOI RILASCIARE IL TASTO "DEL" E IL PANNELLO E' TORNATO ALLE IMPOSTAZIONI INIZIALI.

#### **CAMBIARE IL CODICE PIN DI DEFAULT**

**Premi il tasto PROG sulla tastiera. Una serie di trattini (-----------) apparirà sullo schermo. Inserisci il codice PIN (il codice PIN di default è 123456), poi premi il tasto #. Successivamente inserisci la cifra del codice configurazione che è 09. Inserisci le SEI cifre del nuovo codice PIN. Premi nuovamente il tasto PROG per salvare le impostazioni.**

### **Capitolo 3: INFORMAZIONI**

### **INSTALLAZIONE**

#### **3.1 Informazioni Base**

Schema per la programmazione della centralina, impostazione del tipo di zona, configurazione del sistema, programmazione C.S. e codice in modalità non disarmata.

#### Manuale Allarme 2300 GSM

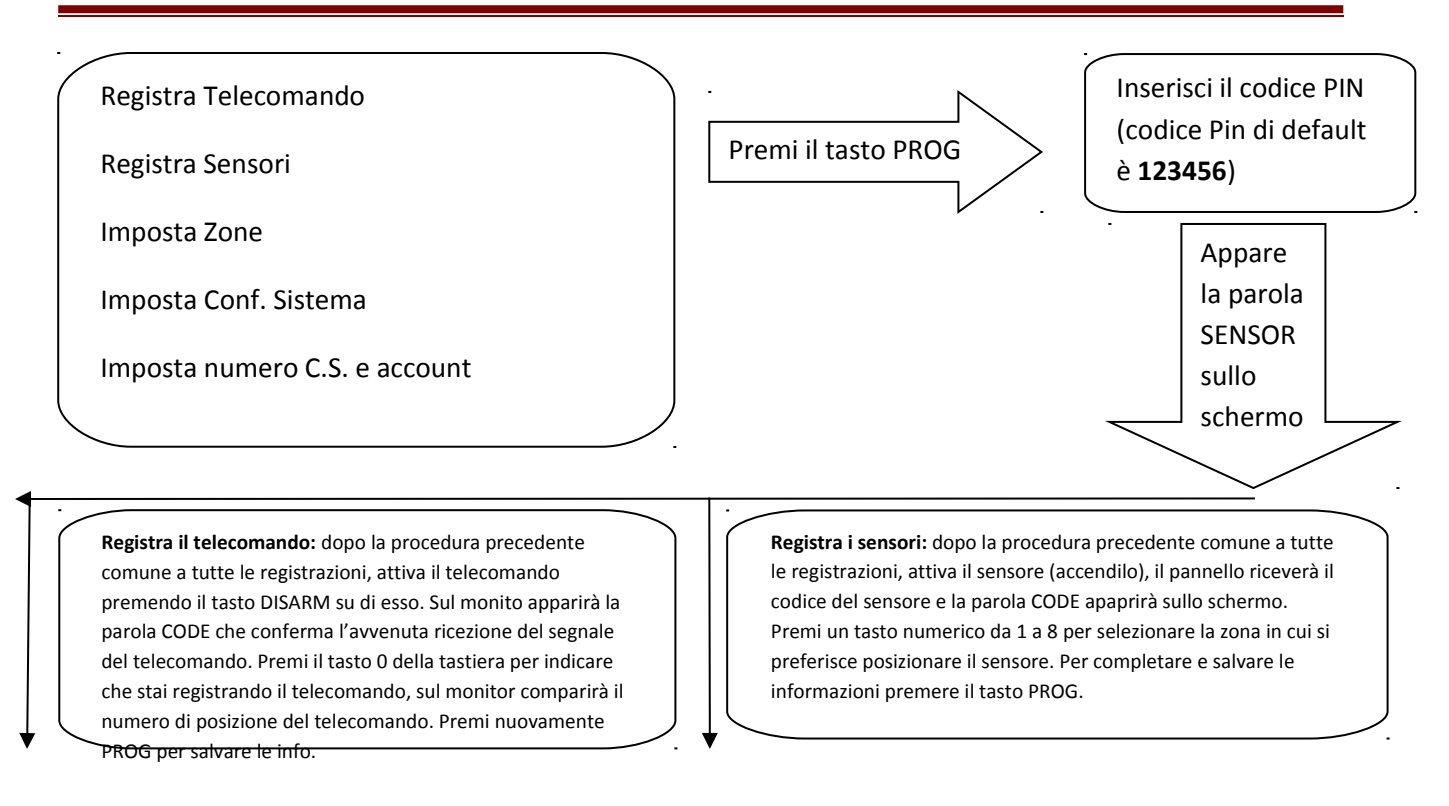

**Impostare il tipo di zona:** Premi il tasto \* per far apparire sul display la scritta ZONE TYPE. Premi i tasti numerici da 1 a 8 per selezionare la zona. Premi successivamente i tasti numerici 1 o 0 per tutti e 7 i campi per zona (1 abilita il tipo di zona, 0 disabilita il tipo di zona). Premi il tasto PROG per salvare le impostazioni modificate.

#### OPPURE OPPURE

**Configurazione del sistema:** Premi il tasto # per far apparire sullo schermo la scritta SYS CONFIG. Premi la combinazione numerica da 00 a 17 per selezionare una delle possibili voci di configurazione del sistema. Premi il tasto PROG per salvare le informazioni.

#### OPPURE

**Impostare il numero C.S.:** Premi il tasto \* e poi il tasto # per far apparire sullo schermo la scritta PHONE. Premi il tasto numerico 1 per mostrare il corrente numero di C.S. ed inserire il numero del centro di sicurezza. Per inserire il secondo numero invece del tasto numerico 1 premere il tasto numerico 2 e cosi via per il terzo numero, quarto, quinto..

#### **3.2 Registrazione del Telecomando**

Premi il tasto PROG sula tastiera della centralina. Una serie di trattini (-------) comparirà sullo schermo. Inserite il codice PIN (il codice PIN di default è **123456**) e la parola SENSOR comparirà sullo schermo. Ora premete il tasto di disarmo del telecomando che intendete registrare fino a quando sul monitor non comparirà la scritta CODE. Premete ora il tasto numerico 0 cosi che la centralina riceva il comando di registrazione del telecomando, il numero che apparirà sullo schermo indica la posizione della registrazione (1/2/3/4). Premete nuovamente il tasto PROG della tastiera della centralina per completare e salvare le modifiche apportate. Il telecomando è ora registrato e riconosciuto dal pannello.

Se alcuna operazione viene effettuata dal pannello dopo 30 secondi, questo automaticamente tornerà alla schermata principale. Altrimenti premi il tasto di Disarm del telecomando per tornare alla schermata principale.

Nota Bene: Qualora fosse necessario inserire il codice PIN, se inserite un codice PIN errata per tre volte, il pannello automaticamente andrà in allarme.

#### **3.3 Registrazione dei sensori**

Premi il tasto PROG sulla tastiera della centralina. Una serie di trattini (-------) apparirà sullo schermo. Inserite il codice PIN (il codice di default è **123465**) e la parola SENSOR apparirà sullo schermo. Accendete il sensore che volete registrare, sul pannello dovrebbe comparire la parola CODE, segno che la centralina ha ricevuto il segnale del sensore.. premete un tasto numerico da 1 a 8 corrispondente alla Zona in cui si intende registrare il sensore in questione. Il pannello automaticamente lo collocherà nella prima posizione numerica disponibile per la zona selezionata. Per completare e salvare le modifiche premere nuovamente il tasto PROG.

Se alcuna operazione viene effettuata dal pannello dopo 30 secondi, questo automaticamente tornerà alla schermata principale. Altrimenti premi il tasto di Disarm del telecomando per tornare alla schermata principale.

#### **3.4 Installazione sensore via cavo e impostazione della zona:**

Vari rilevatori via cavo potrebbero essere connessi al pannello tramite il contatto N.C. E' possibile collegare fino a 7 rilevatori e tutti i contatti sono identificati son 1/2/3/4/5/6/7 GND sul terminale comune.

Una volta connessi in modo corretti i cavi dei sensori sul pannello, premere il tasto PROG sulla tastiera della centralina. Una serie di trattini (-----------) apparirà sullo schermo. Inserite il codice PIN (il codice PIN di

default è **123465**) e la parola SENSOR apparirà sullo schermo. Accendete il sensore che volete registrare, sul pannello dovrebbe comparire la parola CODE, segno che la centralina ha ricevuto il segnale del sensore. Premere un tasto numerico da 1 a 8 per selezionare la zona in cui si vuole registrare il sensore. In base ai sensori già registrati, la centralina assegnerà automaticamente la posizione all'interno della zona al sensore.

#### **3.5 Controllo della Registrazione**

Controllo della registrazione del telecomando e dei sensori: premi il tasto # sulla tastiera, lo schermo mostrerà la parola TEST. Attiva un sensore, un suono confermerà che il pannello di controllo ha ricevuto il segnale del rilevatore e l'LCD mostrerà il numero della registrazione del rilevatore e la zona associata. Esempio: attivando il n°2 sulla zona 3, sull'LCD compare la figura seguente:

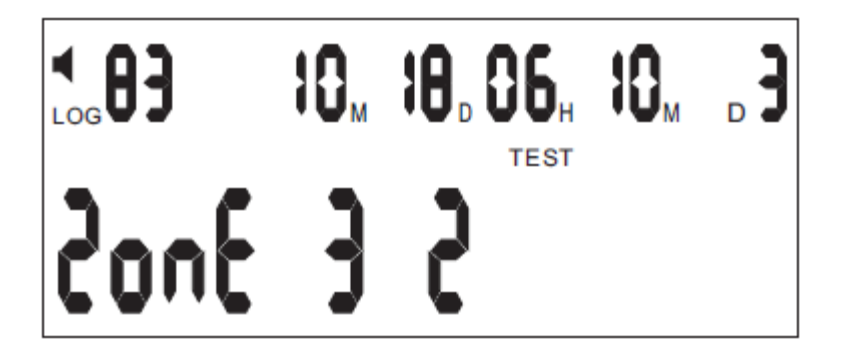

Per controllare la registrazione del telecomando invece, premere il tasto DISARM sul telecomando e il pannello tornerà allo stato normale.

#### **3.6 Elimina telecomando registrato**

Premi il tasto DELETE sulla tastiera. Una serie di trattini (-----------) apparirà sullo schermo. Inserite il codice PIN (quello di default è **123456**), sullo schermo apparirà il comando DEL SENSOR. Premere il tasto numerico 0 per selezionare il telecomando, sullo schermo apparirà ZONE 0. Inserite il numero del telecomando che volete eliminare (ZONE 0 2 , dovrebbe apparire per esempio se inserite il numero 2 per eliminare il 2° telecomando). Premi DELETE per eliminare il telecomando numero 2.

Se non si verificano altre azioni, il pannello automaticamente ritorna nello stato normale dopo circa 30 secondi. Se ciò non avviene, al termine premere ESC sulla tastiera o il tasto allarma/disallarma su di un telecomando registrato per riportare il pannello allo stato normale.

#### **3.7 Elimina sensore registrato**

Premi il tasto DEL della tastiera. Una serie di trattini (-----------------------) apparirà sullo schermo. Inserisci il codice PIN (quello di default è **123456**), sullo schermo apparirà il comando DEL SENSOR. Premere un tasto numerico da 1 a 8 per selezionare la zona in cui si trova il sensore da eliminare. Premi il numero di posizionamento di registrazione del sensore (per esempio, premi 2 se il sensore è stato posizionato nella seconda posizione della zona 3).

Se non si verificano altre azioni, il pannello automaticamente ritorna nello stato normale dopo circa 30 secondi. Se ciò non avviene, al termine premere ESC sulla tastiera o il tasto allarma/disallarma su di un telecomando registrato per riportare il pannello allo stato normale.

#### **3.8 Impostazione e Assegnazione della zona**

Il sistema ha otto zone che possono essere configurate a seconda delle necessità. Le impostazioni di default prevedono la seguente configurazione:

ZONA 1: Fuoco

ZONA 2: Panico

ZONA 3: Entrata/Uscita

ZONA 4: Intrusione Esterno

ZONA 5: Intrusione Esterno

ZONA 6: Intrusione Esterno

ZONA 7: Intrusione Interno

#### ZONA 8: Guardia

Per assegnare o impostare una zona, premi il tasto PROG sulla tastiera. Apparirà sullo schermo una serie di trattini (------). Inserire il codice PIN (il codice PIN di default è **123456**) e la parola SENSOR apparirà sullo schermo. Premi il tasto \* sulla tastiera e la parola ZONE TYPE apparirà sullo schermo. Premi un tasto numerico da 1 a 8 per selezionare la zona corrispondente quindi premi 0 oppure 1 sulla tastiera per configurare tutti i campi di questa zona. Una volta terminata la procedura, premi il tasto PROG per completare e salvare l'operazione.

Esempio: L a zona 7 è configurata come Zona di Guardia, quindi non presenta un allarme entrata/uscita ma è a 24 ore/24. Si tratta di una rilevazione interna con sensori associati e allarme silenzioso.

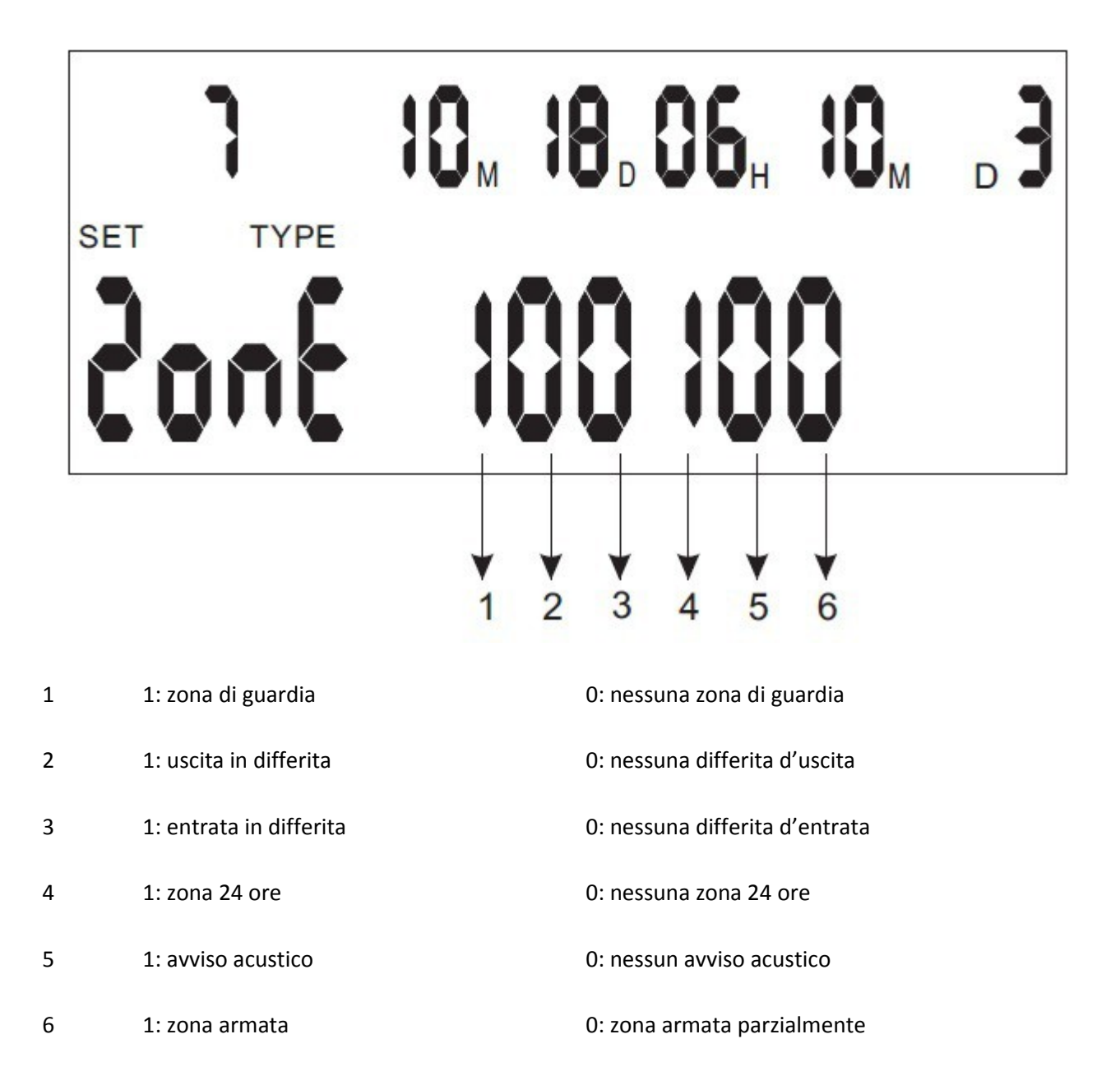

Nota Bene: per maggiori dettagli fare riferimento alla sezione 5.

Se non si verificano altre azioni, il pannello automaticamente ritorna nello stato normale dopo circa 30 secondi. Se ciò non avviene, al termine premere ESC sulla tastiera o il tasto allarma/disallarma su di un telecomando registrato per riportare il pannello allo stato normale.

#### **3.9 Configurazione del Sistema**

Per configurare il sistema, premi il tasto PROG della tastiera del pannello. Una serie di trattini (------------) apparirà sull'LCD. Inserisci il codice PIN (il codice PIN di default è **123456**) e la parola SENSOR apparirà sullo schermo. Premi il tasto # per far apparire la parola SYS CONFIG e premi un tasto tra 0 e 9 per impostare i codici del campo di configurazione da 00 a 17 in successione configurando ogni campo come richiesto. Per completare e salvare le informazioni premi il tasto PROG.

Se non si verificano altre azioni, il pannello automaticamente ritorna nello stato normale dopo circa 30 secondi. Se ciò non avviene, al termine premere ESC sulla tastiera o il tasto allarma/disallarma su di un telecomando registrato per riportare il pannello allo stato normale.

#### **Codici di configurazione**

**00 →** Impostazione C.S. 11= invia informazioni su armato, disarmato e allarme.

10= invia solo le informazioni sull'allarme

00= nessun network.

#### **Default= 00**

**01** Tempo di uscita. Il tempo è espresso da cifra doppia (XX). Il tempo attuale è il risultato di XX 5 volte.

#### **Default= 04 cioè 20 secondi**

**02 →** Tempo in entrata. Il tempo è espresso da cifra doppia (XX). Il tempo attuale è il risultato di (XX) x 5.

#### **Default = 06 cioè 30 secondi**

**03 →** Durata della sirena. Il tempo è espresso da cifra doppia (XX). La durata attuale è il risultato di (XX)x20.

#### **Default = 06 cioè 120 secondi**

**04 → Guardia.** L'unità di misura va ad ORE (1 unità = 1 ora).

#### **Default =** 12 ore.

**05 → Inizio e fine della guardia.** 

**Default =** dalle 08:00 alle 20:00

**06 →** Imposta tempo di armata. Premi \* o #, selezionare un punto temporale (sei punti temporali) per inserire il tempo desiderato. Per cancellare questa impostazione, premi il tasto DELETE. Fig. 11

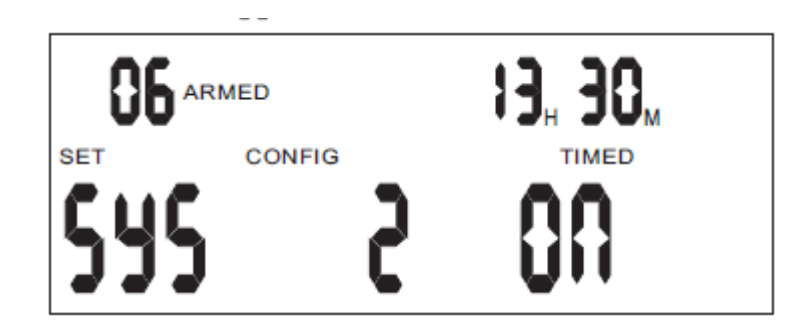

**07 →** Imposta tempo di disarmata. Premi \* o #, seleziona un punto temporale (sei punti temporali in tutto) per inserire il tempo desiderato. Per cancellare questa impostazione, premi il tasto DELETE. Fig. 12

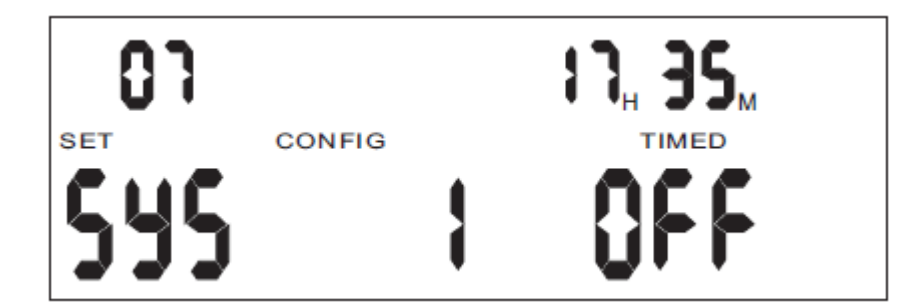

#### **08 → Imposta Data&Ora. SOLO UN SMS PUO' IMPOSTARE L'ORARIO, MAI MANUALMENTE.**

**09 → Imposta codice PIN.** È necessario un codice a 6 cifre per accedere da remoto e armare/disarmare il pannello. Inserisci il PIN rischieto e cancella quando occorre utilizzando il tasto DELETE sul pannello.

### **IL CODICE PIN DI DEFAULT E' 123456**.

**10** Imposta numeri di squilli prima della risposta. Cancella questa impostazione con il tasto DELETE. Quando il codice PIN (o il numero di squilli) non è impostato, il pannello non può avere un accesso da remoto.

#### **Default = 9 squilli**

11  $\rightarrow$  Segnale acustico armato ON/OFF (l'uscita siren\gnd emette 12V per qualche secondo quando la centrale viene ARMATA)

0: nessun suono quando si arma 1: suona quando arma

12 → Due modi di comunicare: Parlare 0=No 1=Si

**Default= 0**

Quando la funzione "Parla" è richiesta, entro 2.5 secondi dall'invio dei dati al C.S. , il pannello stesso riceve richiesta di parlare dal C.S. Se non viene richiesto, il panello attacca automaticamente dopo aver inviato i dati al C.S.

**13 → Opzioni. Ascolto toni DTMF. 0= No 1= Si.** 

Questa opzione termina automaticamente quando il pannello è chiuso .

**14 →** Calo di corrente. Il pannello avvisa quando manca la corrente elettrica. 0= No 1= Si

#### **Default= 0**

**15 → Tempo di uscita in differita con avvisatore acustico ON/OFF. 0= Off 1= On** 

#### **Default=** On

16 → Interruzione linea telefonica: Il pannello controlla automaticamente la linea e allarma quando rileva che questa non è a posto. 0= No 1= Si

#### **Default=** No

17  $\rightarrow$  Test periodico, ogni 24 ore, centro servizi

0: NO 1: SI

18  $\rightarrow$  Trasmissione a basso voltaggio con avviso acustico (di default attiva, disattivata dalle 20:00 alle 8:00) 0: NO 1: SI

19  $\rightarrow$  Avviso acustico problemi centrale

0: NO 1: SI

 $20 \rightarrow$  Esclusione chiamata, invia solo SMS

0: NO 1: SI

 $21 \rightarrow$  Due cicli di chiamate

0: NO 1: SI

 $22 \rightarrow$  Configurazione Anno

23.24.25  $\rightarrow$  disattivati

26 → Codice segreto ( quando viene inserito il codice segreto, il pannello visualizza disarmato ma invia in ogni modo l'allarme)

 $27 \rightarrow$  Suono alla pressione dei tasti

: NO 1: SI

 $28 \rightarrow$  Esclusione chiamate in ingresso

NO 1: SI

29  $\rightarrow$  Invia le chiamate al gsm anche se il pstn è attivo

NO 1: SI

 $30 \rightarrow$  disattivato

 $31 \rightarrow$  Esclusione messaggio vocale in chiamata

0: NO 1: SI

**3.10 Impostare numeri telefonici**

### **ATTENZIONE: se il numero di telefono comincia per 39, inserire,prima del numero di telefono, 0039 esempio: 0039393xxxxx (quando il numero di telefono è 393xxxxx)**

Premi il tasto PROG sulla tastiera. Una serie di trattini (-----------) apparirà sullo schermo. Inserisci il codice PIN (il codice PIN di default è **123456**) e sullo schermo apparirà la parola SENSOR. Premi il tasto \* per far comparire sullo schermo le parole ZONE TYPE. Premi il tasto # e sullo schermo appariranno le parole SYS PHONE. Premi il tasto numerico 1 sulla tastiera, inserisci il numero completo del C.S. e premi PROG per memorizzare il numero. Premi \* e poi # per tornare a SYS PHONE. Premi il tasto numerico 2, inserisci il numero per intero del C.S. quindi premi il tasto PROG per memorizzare il numero. Le posizioni numeriche 1 e 2 sono per il C.S. mentre le posizioni dalla 3 alla 6 sono per i numeri personali.

Se non si verificano altre azioni, il pannello automaticamente ritorna nello stato normale dopo circa 30 secondi. Se ciò non avviene, al termine premere ESC sulla tastiera o il tasto allarma/disallarma su di un telecomando registrato per riportare il pannello allo stato normale.

#### **3.11 Impostazione dell'account del C.S.**

Premi PROG sulla tastiera, una serie di trattini (-------------) apparirà sullo schermo. Inserisci il codice PIN (il codice PIN di default è **123465**) e la parola SENSOR apparirà sullo schermo. Premi il tasto \* e la parola ZONE TYPE apparirà sullo schermo. Premi il tasto # e le parole SYS PHONE appariranno sullo schermo. Premi il tasto numerico 7 per accedere all'account del C.S.. Inserisci il codice personale (4 cifre) e premi PROG per salvare il numero programmato.

Se non si verificano altre azioni, il pannello automaticamente ritorna nello stato normale dopo circa 30 secondi. Se ciò non avviene, al termine premere ESC sulla tastiera o il tasto allarma/disallarma su di un telecomando registrato per riportare il pannello allo stato normale.

#### **3.12 Elimina Zone**

Ci sono due metodi per eliminare una zona:

a) Eliminare tutti i rilevatori della zona: Premi DELETE sulla tastiera. Una serie di trattini (----------) appare sullo schermo. Inserisci il codice PIN (il codice PIN di default è **123456**) e sullo schermo appariranno le parole DEL SENSOR. Premi il tasto numerico 0 poi il tasto numerico 1 per selezionare la zona.

Per esempio: selezionando 3 sulla tastiera, l'LCD mostra la zona 3.

Utilizza la tastiera numerica per scegliere la posizione del sensore da eliminare.

Per esempio: Utilizzando la tastiera digita il numero 4 per eliminare il sensore 4 della zona 3.

Premi DELETE per cancellare dalla memoria il sensore selezionato.

b) Facendo riferimento al capitolo 3.8, entra nella configurazione delle zone e agisci sul punto 7 della zona, come da figura seguente:

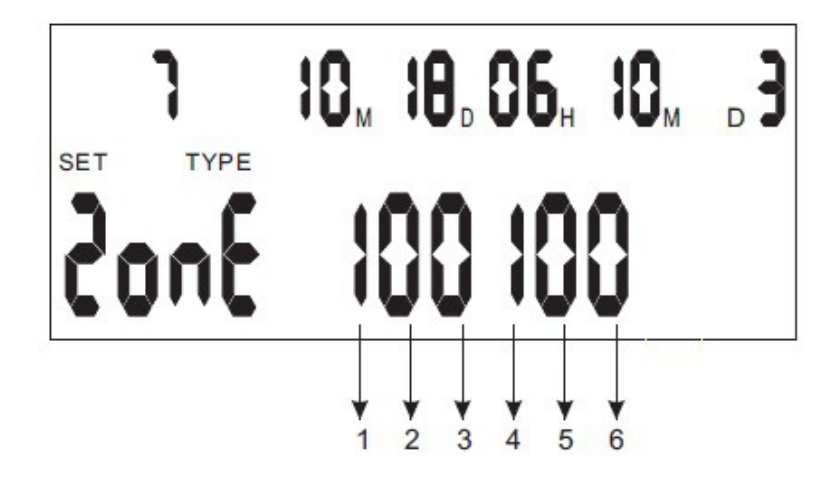

- 1:watchdog zone  $\mathbf{1}$
- 1:exit delay  $\overline{2}$
- 3 1:entry delay
- $\overline{4}$ 1:24 hours zone
- 5 1:sounder when alarming
- 6 1:armed zone

0:not a watchdog zone 0:no exit delay 0:no entry delay 0:not 24 hours zone 0:silent when alarming 0:part armed zone

#### **3.13 Visualizza elenco eventi**

#### **ATTENIONE: Gli eventi non sono cancellabili se non resettando completamente la centrale.**

Sono considerati EVENTI tutti gli accadimenti che avvengono nel sistema come quando un telecomando arma/disarma il sistema e quando si verifica una segnalazione d'allarme, in quale zona è stato attivato e quando.

Per visualizzare l'evento registrato, premi il tasto \* sulla tastiera, il pannello mostrerà l'ultimo evento registrato. Utilizza i tasti \* e # per guardare gli eventi precedenti, la durate e le informazioni.

Nota Bene: la prima riga in alto mostra sempre l'ultimo evento registrato.

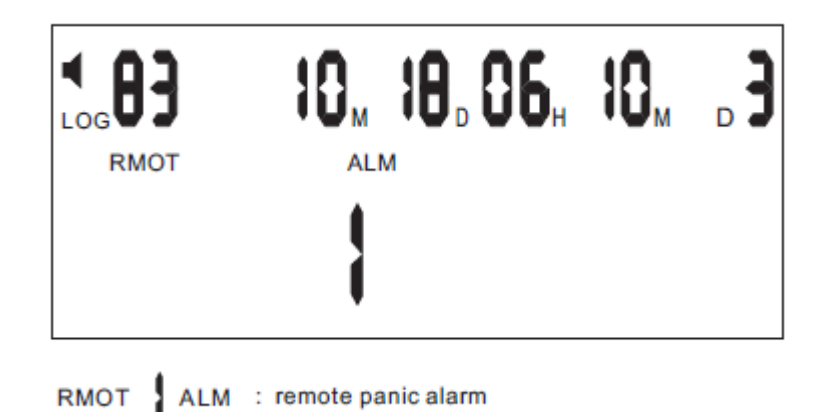

La figura 13 mostra un allarme panico da remoto

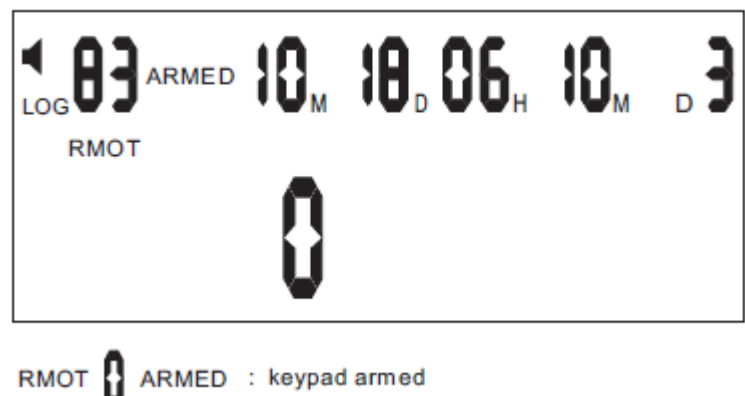

La figura 14 mostra il pannello armato dalla tastiera

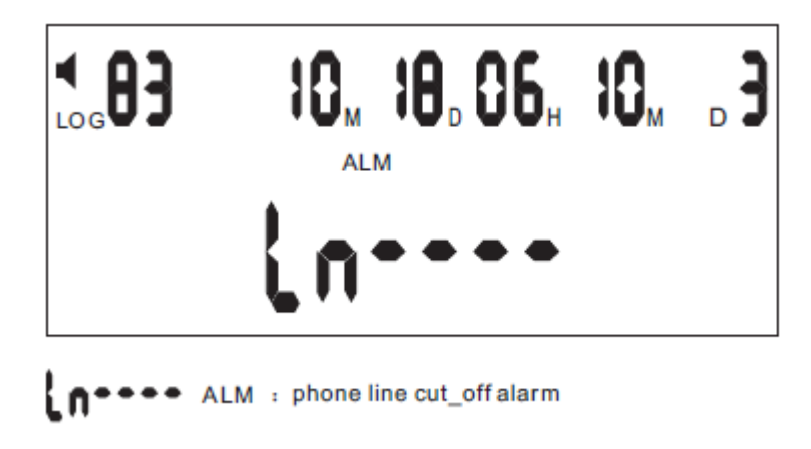

La figura 15 mostra la linea telefonica interrotta

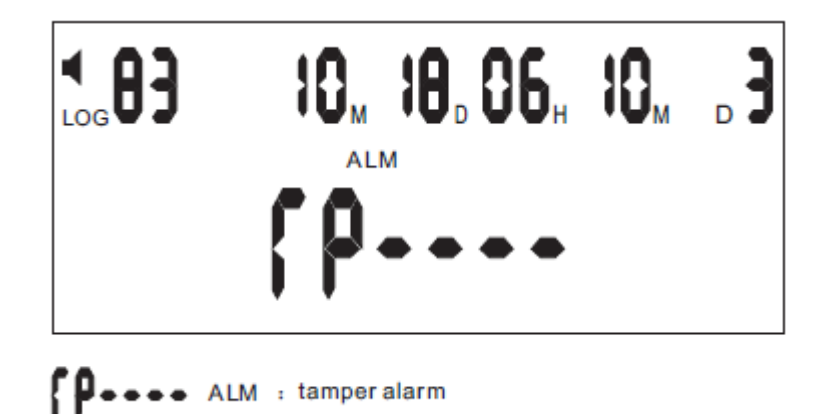

La figura 16 mostra un allarme manomissione

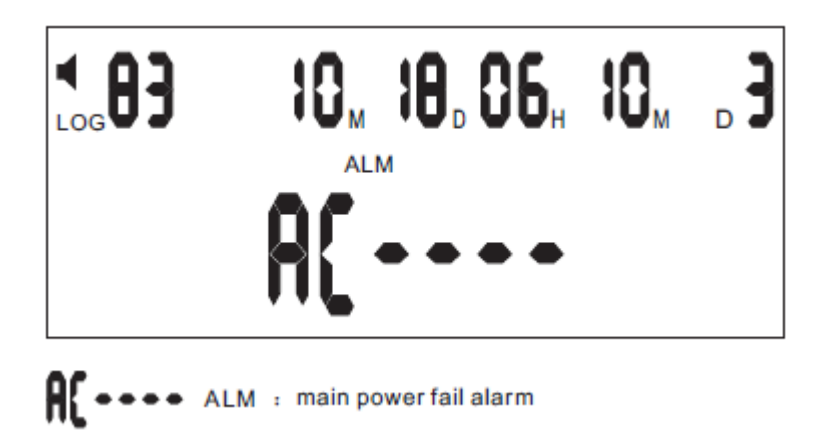

La figura 17 mostra mancanza di corrente

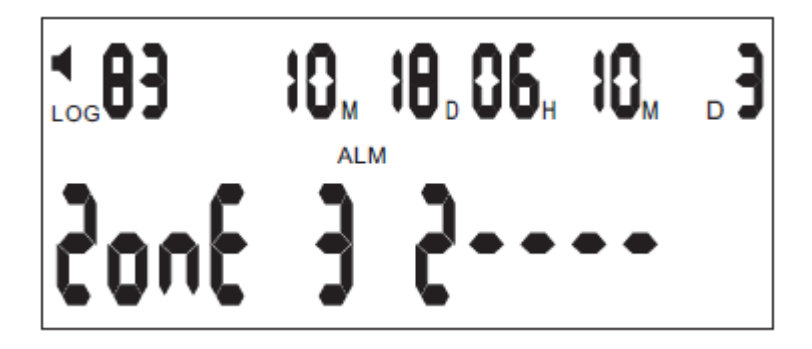

La figura 18 mostra che un sensore wireless si è allarmato

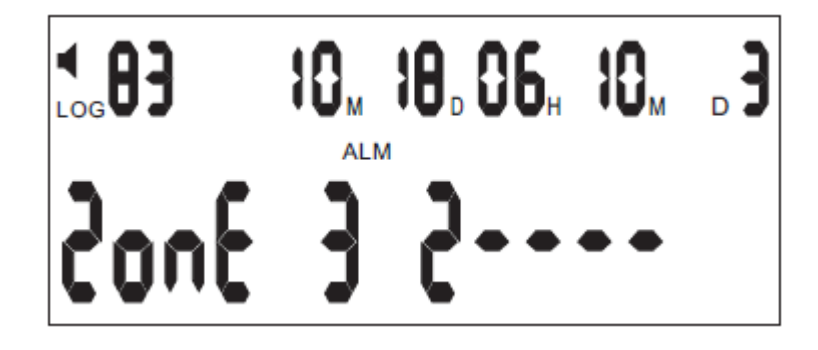

La figura 19 mostra che un sensore via cavo si è allarmato

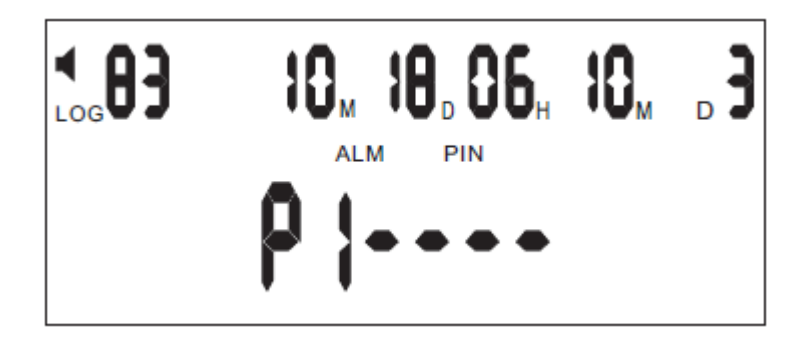

La figura 20 mostra l'inserito del codice PIN errato per tre volte

#### **3.14 Imposta tempo di differita in entrata/uscita**

Differita in uscita: per lasciare il tempo materiale all'utente di uscire dalla stanza, è possibile impostare un tempo di differita prima che il sistema dia l'allarme. Il timer dura da 1 a 225 secondi in base al tempo selezionato in fase di configurazione del sistema.

Come impostare la differita in uscita: premi il tasto PROG sulla tastiera. Una serie di trattini (---------) apparirà sullo schermo. Inserisci il codice PIN (il codice PIN di default è **123456**) e sullo schermo apparirà la parola SENSOR. Premi il tasto # sulla tastiera per far comparire le parole SYS CONFIG sullo schermo. Premi il tasto numerico 0 poi l'1 sulla tastiera, nell'angolo in alto a sinistra apparirà la dicitura 01 (fai riferimento alla sezione 3.9 per la configurazione dei codici). Inserisci il tempo d'uscita richiesto utilizzando i codici di configurazione. Il codice viene mostrato nell'angolo in basso a destra dell'LCD. Premi PROG per salvare il numero.

Se non si verificano altre azioni, il pannello automaticamente ritorna nello stato normale dopo circa 30 secondi. Se ciò non avviene, al termine premi ESC sulla tastiera o il tasto arma/disarma sul telecomando registrato per riportare il pannello alla stato normale.

Differita in entrata: per lasciare il tempo all'utente di entrare nella stanza e disattivare il sistema, è possibile impostare un tempo di differita prima che il sistema dia l'allarme. Il timer dura da 1 a 225 secondi in base al tempo selezionato in fase di configurazione del sistema.

Come impostare la differita in entrata: premi il tasto PROG della tastiera. Una serie di trattini (-----) apparirà sullo schermo. Inserisci il codice PIN (il codice PIN di default è **123456**) e la parola SENSOR apparirà sullo schermo. Premi il tasto # sulla tastiera, sullo schermo compariranno le parole SYS CONFIG. Premi il tasto numerico 0 poi il tasto numerico 2. La dicitura 02 apparirà nell'angolo in alto a sinistra dello schermo (fare riferimento alla sezione 3.9 per la configurazione dei codici). Inserisci il tempo di differita richiesto utilizzando i codici di configurazione, il codice selezionato apparirà nell'angolo in basso a destra dello schermo. Premi PROG per memorizzare il numero.

Se non si verificano altre azioni, il pannello automaticamente ritorna nello stato normale dopo circa 30 secondi. Se ciò non avviene, al termine premi ESC sulla tastiera o il tasto arma/disarma sul telecomando registrato per riportare il pannello alla stato normale.

#### **3.15 Durata della suoneria**

Questa funzione permette di determinare la durata dell'avvisatore acustico, da un minimo di 1 ad un massimo di 1980 secondi, oppure ad oltranza fino a che il C.S. o l'utente non lo interrompano, in base al tempo impostato quando si configura il sistema.

Imposta quando la suoneria deve fermarsi: premi PROG. Una serie di trattini (-------) apparirà sull'LCD. Inserisci il codice PIN (il codice PIN di default è **123456**) e la parola SENSOR appare sullo schermo. Premi il tasto # per far apparire sullo schermo le parole SYS CONFIG. Premi poi il tasto numerico 0 e il tasto numerico 3. La dicitura 03 apparirà nell'angolo in alto a sinistra dello schermo (per maggiori informazioni consultare la sezione 3.9 relativa ai codici di configurazione). Inserisci la durata della suoneria richiesta utilizzando i codici di configurazione corrispondenti. La durata selezionata apparirà nell'angolo in basso a destra dello schermo. Premi PROG per salvare le impostazioni modificate.

Se non si verificano altre azioni, il pannello automaticamente ritorna nello stato normale dopo circa 30 secondi. Se ciò non avviene, al termine premi ESC sulla tastiera o il tasto arma/disarma sul telecomando registrato per riportare il pannello alla stato normale.

#### **3.16 Visualizza tutti i rilevatori per zona**

Premi il tasto del sensore sulla tastiera, appariranno una serie di trattini (-------). Inserisci il codice PIN (il codice PIN di default è **123456**) e la parola DEL SENSOR apparirà sullo schermo. Utilizza i tasti \* e # oer scorrere le zone e i sensori che appartengono loro.

#### **3.17 Funzione "Parla & Ascolta"**

Quando il pannello si allarma, l'operatore del C.S. o l'utente contattato dalla centralina può accedere alla funzione Parla&Ascolta premendo i tasti corrispondenti della tastiera del telefono. In questo modo l'operatore o l'utente potranno usufruire di questa opzione.

#### **3.18 Registra e riproduci un messaggio di soccorso**

Quando il pannello si allarma, automaticamente chiamerà i numeri di telefono memorizzati. Dopo aver premuto il tasto \* per confermare, chi ascolta può sentire la registrazione di un messaggio vocale che illustra il problem. L'utente può inoltre utilizzare il tasto 9 per ri-ascoltare il messaggio.

Per registrare il messaggio occorre che la centralina sia in stato DISARMATO. Premi il tasto OGM e tienilo premuto fino a quando sullo schermo non appare la parola COPY. A questo punto potrete registrare il vostro messaggio personale ricordando che può durare al massimo 12 SECONDI ecceduti i quali si annulla completamente la registrazione. Alla fine della registrazione premi OGM per riascoltare il messaggio.

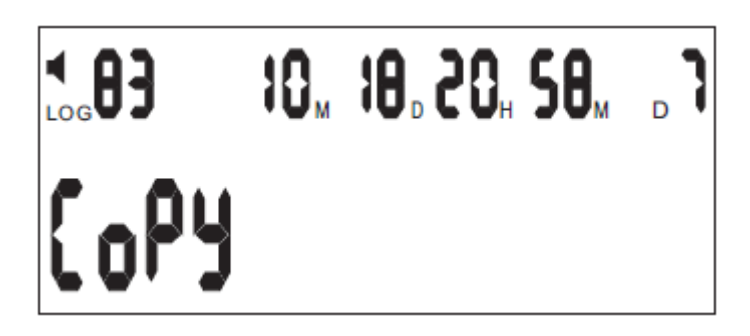

#### **3.19 Codice Anti-Aggressione**

Il codice di Anti-aggressione fa si che la centralina si disarmi apparentemente, ma continui ad inviare messaggi di soccorso silenziosamente.

Premi PROG. Una serie di trattini (-------) apparirà sull'LCD. Inserisci il codice PIN (il codice PIN di default è **123456**) e la parola SENSOR appare sullo schermo. Premi il tasto # per far apparire sullo schermo le parole SYS CONFIG. Premi poi il tasto numerico 2 e il tasto numerico 6 (26). Inserisci ora le sei cifre che andranno a comporre il codice anti-aggressione. Premi PROG per salvare le impostazioni modificate.

#### **TORNARE ALLE IMPOSTAZIONI INIZIALI:**

SPEGNERE L'INTERRUTTORE DELLA CENTRALINA, QUINDI TENERE PREMUTO IL TASTO "DEL". RIACCENDERE LA CENTRALINA TENENDO SEMPRE PREMUTO IL TASTO "DEL", DOPO CIRCA 5 SECONDI IL MONITOR DOVREBBE ILLUMINARSI. ORA PUOI RILASCIARE IL TASTO "DEL" E IL PANNELLO E' TORNATO ALLE IMPOSTAZIONI INIZIALI.

#### **CAMBIARE IL CODICE PIN DI DEFAULT**

**Premi il tasto PROG sulla tastiera. Una serie di trattini (-----------) apparirà sullo schermo. Inserisci il codice PIN (il codice PIN di default è 123456), poi premi il tasto #. Successivamente inserisci la cifra del codice configurazione che è 09. Inserisci le SEI cifre del nuovo codice PIN. Premi nuovamente il tasto PROG per salvare le impostazioni.**

### **Capitolo 4: INFORMAZIONI UTENTE**

#### **4.1 Come armare e disarmare**

Armare: tutti i sensori nelle zone entro un'area protetta devono essere chiusi (non in allarme) per allarmare correttamente il sistema.

Armare Parzialmente: seleziona solo determinate zone da armare all'interno dell'area protetta. E' possibile rimanere nella stanza mentre il sistema è parzialmente allarmato.

Disarmare: disarma il sistema e disallarma qualsiasi allarme in uso. Vengono disarmate tutte le zone eccetto le 24 ore.

#### *4.1.1 Armare/Disarmare tramite il pannello*

Armare: premere il tasto ARM per armare il sistema.

Armare parzialmente: premere per due secondi (2 secondi) il tasto ARM per allarmare parzialmente il sistema.

Disarmare: premi il tasto DISARM e digita sulla tastiera il codice PIN (il codice PIN di default è **123456**).

#### *4.1.2 Armare/Disarmare tramite telecomando*

Armare: premere il tasto ARM sul telecomando Armare parzialmente: premi il tasto PART ARM Disarmare: premi il tasto DISARM

Nota Bene: il Led lampeggia per mostrare che la differita è attiva su quelle zone con impostata la differita stessa. Le zone senza differita sono allarmate. Quando un LED è acceso, il processo di allarme è completo. Tutte le zone esterne sono immediatamente allarmate quando è attiva la modalità di allarme parziale (la differita non funziona in questo caso).

#### Armare e disarmare tramite SMS

- Se il numero del chiamante è stato registrato sull'allarme inviare un SMS: ARM (se si vule armare) oppure DISARM (se si vuole disarmare)
- Se il numero del chiamante non è stato registrato sull'allarme, inviare un SMS: Password ARM oppure Password DISARM (esempio: 123456 ARM) dopo la password inserire uno spazio
- Armare e disarmare tramite cellulare
- Chiama il numero di telefono della linea telefonica collegata all'allarme, il pannello risponde alla chiamata dopo 1-8 squilli (in base alle impostazioni fornite). Quando il pannello risponde, inserisci il codice PIN di sei cifre (il codice PIN di default è **123456**) sulla tastiera del telefono per accedere al pannello. Una volta inserito il PIN, un tono lungo viene emesso dall'allarme. Se il PIN non è corretto, vengono emessi 3 toni corti (in questo caso inserite nuovamente il codice PIN).
- Una volta inserito il codice PIN, è possibile dare al pannello i seguenti comandi utilizzando i toni DTMF della tastiera del telefono remoto:
- Premi 7 per armare il pannello
- Premi 8 per disarmare il pannello

#### **4.2 Allarme 24 ore**

L'allarme 24 ore è utilizzato per i sensori (fumo, gas). Le zone che comprendono questi sensori sono allarmate 24 ore/24 anche se il sistema è armato o disarmato. Non possono essere ignorati o disarmati.

#### **4.3 Seleziona zona da armare**

Questa funzione permette di allarmare una zona specifica o un gruppo di zone. E' utile quando si rende necessaria una protezione temporanea in un'area mentr le stanze sono occupate.

Utilizzando la tastiera sul pannello, premi il tasto numerico che corrisponde alla zona che si vuole allarmare (zone da 1 a 8), poi premi ARM per armare la zona. Quando entrmabe le luci di allarme e disallarme sono accese, la procedura di allarme è completata. La zona armata è mostrata sull'LCD per tutta la durata delle 24 ore.

#### **4.4 Personalizzazione delle rilevazioni**

Questa funzione permette di personalizzare i sensori di ogni zona tramite allarme locale o trasmissione di informazione al C.S. Ogni sensore può essere configurato in modo diverso in base alle esigenze.

Per programmare un sensore preciso: premi il tasto DELETE. Una serie di trattini (--------) compariranno sull'LCD. Inserisci il codice PIN (il codice PIN di default è **123456**), sull'LCD compare "DEL SENSOR". Utilizzare la tastiera per selezionare le zone da 1 a 8. Utilizzare la tastiera per selezionare i rilevatori da 1 a 9. Programmare ognuno dei 3 campi del sensore con 001. Premi ESC per salvare ed uscire.

#### **CAMBIARE IL CODICE PIN DI DEFAULT**

**Premi il tasto PROG sulla tastiera. Una serie di trattini (-----------) apparirà sullo schermo. Inserisci il codice PIN (il codice PIN di default è 123456), poi premi il tasto #. Successivamente inserisci la cifra del codice configurazione che è 09. Inserisci le SEI cifre del nuovo codice PIN. Premi nuovamente il tasto PROG per salvare le impostazioni.**

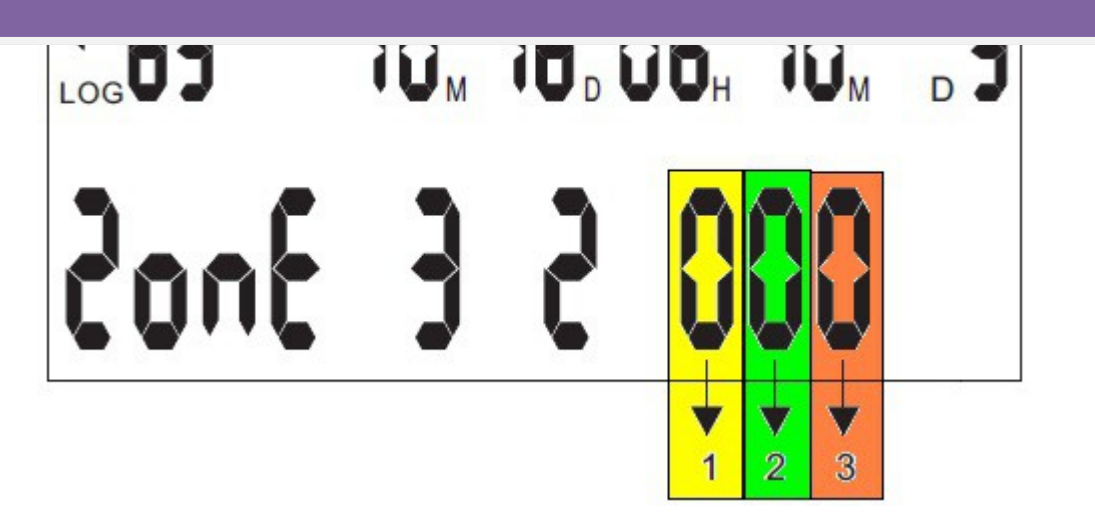

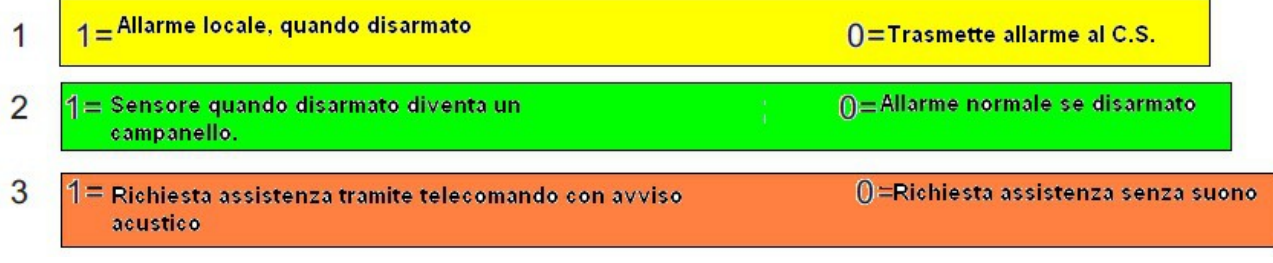

#### **4.5 Richiesta di assistenza tramite telecomando con/senza avvisatore acustico**

Premi DELETE e una serie di trattini (--------) apparirà sullo schermo. Inserisci il codice PIN (il codice PIN di default è **123456**), sull'LCD appariranno le parole DEL SENSOR. Con la tastiera seleziona la zona 0, poi seleziona un numero da 1 a 9. Programma il carattere 1 o 0 e premi il tasto ESC per salvare e uscire.

#### **4.6 Escludere una zona**

Quando il sistema è allarmato, potrebbe essere necessario escludere temporaneamente una zona già selezionata o un gruppo di zone. Quando una zona è esclusa, lo è solo per permettere l'operazione che si rende necessaria. Quando il sistema viene armato di nuovo, anche la zona viene armata.

Nota Bene: La zona 24 ore non può essere omessa.

Per escludere una zona, premi il tasto ARM sul pannello, utilizzando la tastiera numerica premi il numero delle zone che si vogliono escludere. Premi il tasto DISARM ed inserisci il codice PIN (il codice PIN di default è **123456**) per completare l'operazione.

#### **4.7 Avviso acustico/Allarme silenzioso**

In stato disarmato, premi il tasto # per 2 secondi. Il simbolo dell'altoparlante scompare/compare nell'angolo in alto a sinistra dello schermo. Quando è sullo schermo, l'allarme emette un avviso acustico se scatta l'allarme; quando scompare, il sistema non emette avviso acustico.

Nota Bene: quando il pannello è impostato su Silenzioso, il telecomando è ancora con avviso acustico se è stato in precedenza impostato in questa modalità. E' quindi necessario rimuovere anche dal telecomando il suono.

#### **4.8 Accede al pannello di controllo da un telefono (mobile o fisso)**

Chiama il numero di telefono della linea telefonica collegata all'allarme, il pannello risponde alla chiamata dopo 1-8 squilli (in base alle impostazioni fornite). Quando il pannello risponde, inserisci il codice PIN di sei cifre (il codice PIN di default è **123456**) sulla tastiera del telefono per accedere al pannello. Una volta inserito il PIN, un tono lungo viene emesso dall'allarme. Se il PIN non è corretto, vengono emessi 3 toni corti (in questo caso inserite nuovamente il codice PIN).

Una volta inserito il codice PIN, è possibile dare al pannello i seguenti comandi utilizzando i toni DTMF della tastiera del telefono remoto:

Premi 1 per passare alla modalità ASCOLTARE

Premi 2 per passare alla modalità PARLARE

Premi 3 per attivare l'avviso acustico

Premi 4 per chiudere la modalità ASCOLTARE

Premi 5 per terminare la chiamata, ripristinare la linea telefonica e ri-armare il sistema.

Premi 6 Per attivare la modalità silenziosa

Premi 7 per armare il pannello

Premi 8 per disarmare il pannello

#### **4.9 Funzione "Parla&Ascolta" tramite telecomando**

Quando il telefono connesso all'apparecchio suona, premi un singolo tasto per rispondere così l'utente potrà ascoltare e parlare.

#### **4.10 Conferma dell'allarme**

Quando viene riportato un allarme al C.S., l'operatore che ha accesso ai dati del cliente indirizzo/nome/numero di telefono/chiavi di accesso.. ha anche l'accesso audio alle stanze. Può ascoltare o parlare con gli occupanti, questo permette all'operatore di richiedere una PASWORD concordata per confermare l'identità della persona con la quale sta parlando o identificare una persona non autorizzata. L'operatore del C.s. effettuerà l'azione meglio indicata alla circostanza. I campi 1 e 2 sono destinati ai numeri di telefono del C.S. Il codice personale è in corrispondenza del campo 7 nel programma telefonico.

In aggiunta alle procedure sopra indicate, il sistema è in grado di contattare altri 4 numeri telefonici. Questi numeri devono essere programmati nei campi dal 3 la6 e si riferiscono ai numeri dell'utente. Una volta riportato un evento al C.S. ed una volta terminata la chiamata al C.S. il sistema può essere programmato per richiamare in sequenza i numeri dell'utente. Quqando il sistema chiama l'utente e l'utente risponde, un avviso acustico dal pannello mostra che la chiamata è stata accettata. L'utente preme \* per confermare l'allarme, facendo questo può ascoltare cosa succede nelle stanze.

Se dopo 15 secondi l'utente non preme \* per confermare l'allarme, il pannello chiamerà automaticamente il numero telefonico successivo.

Una volta entrati in modalità ascolto, i passi successivi sono gli stessi del controllo remoto al cap. 4.7.

#### **4.11 Stato delle batterie del sensore**

Quando un sensore si sta scaricando, non può funzionare correttamente. Il pannello riceve lo stato di necessità del sensore e lo mostra sull'LCD. Un suono indica all'utente di sostituire la batteria del sensore.

Introduzione:

A. Quando il pannello è in modalità DISARMATA suona ogni secondo e mostra continuamente il

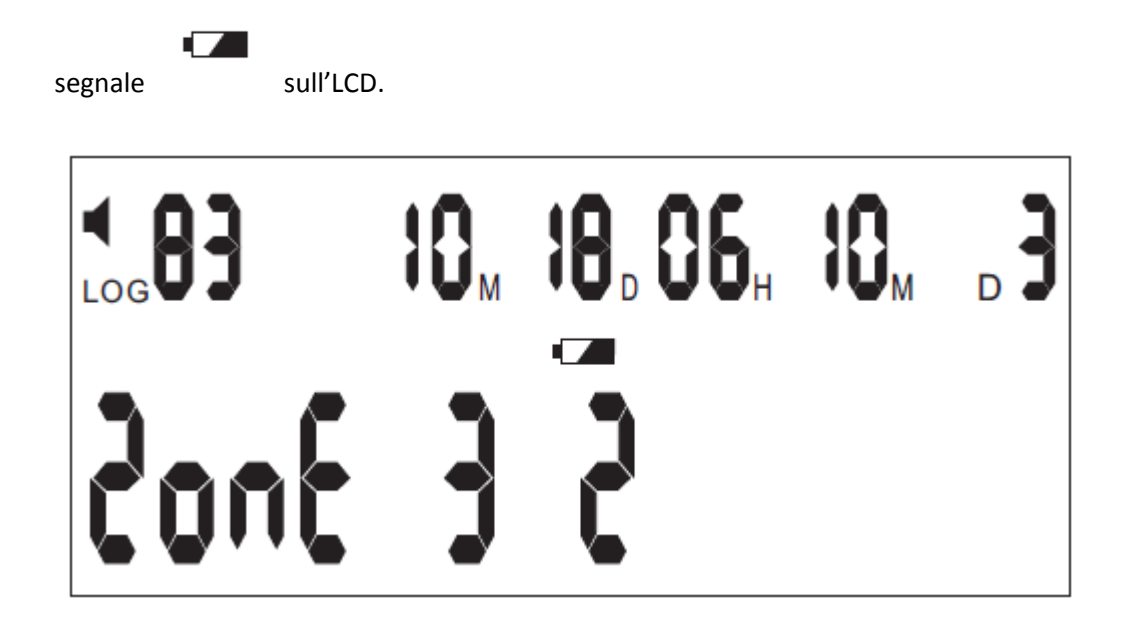

B. Quando il pannello è armato/parzialmente armato, il pannello suona ogni secondo e mostra

alternativamente il segnale sulla zona allarmata ed il n° del rilevatore sull'LCD.

C. Anche se il pannello LCD mostra la bassa carica del sensore, l'operazione può essere fatta anche normalmente sul pannello e non mostrare il basso voltaggio sullo schermo.

Per cancellarelo stato della batteria sul display, premi il tasto DELETE e una serie di trattini (------) appare sullo schermo. Inserisci il codice PIN (il codice PIN di default è **123456**) e sullo schermo appariranno le parole DEL SENSOR. Utilizza la tastiera per selezionare la zona che desideri e il sensore in questione. Programma poi il 4 campo con il tasto numerico 0. Premi un tasto del telecomando per salvare ed Uscire.

Nota Bene: quando la batteria è stata sostituita, l'utente deve riprogrammare il quarto campo manualmente con 0. In seguito il pannello tornerà alla visualizzazione normale.

### **Capitolo 5: CONFIGURAZIONE ZONE**

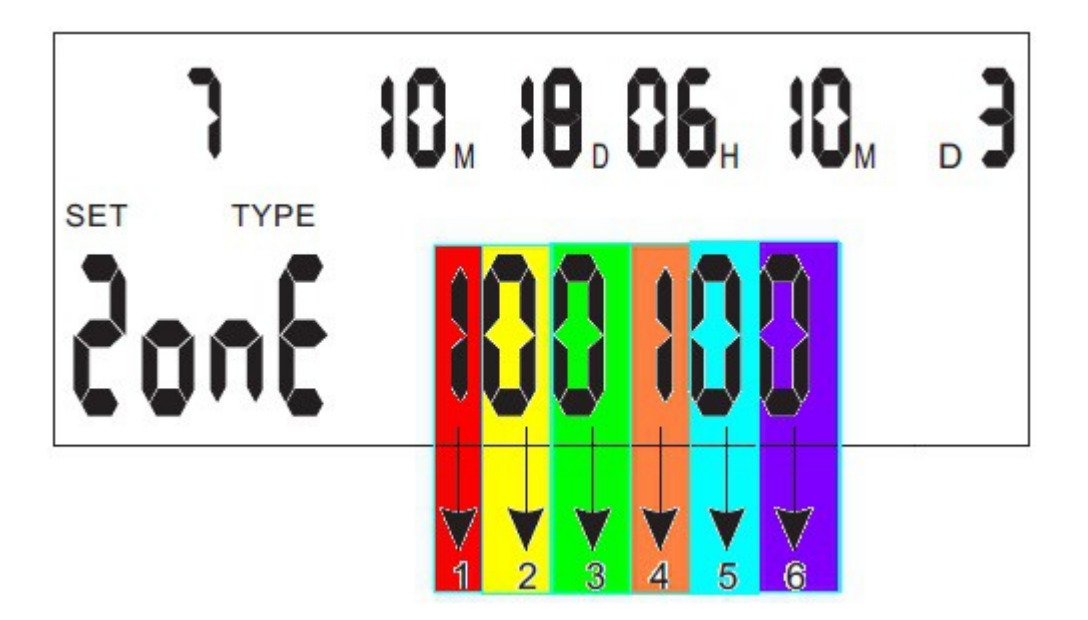

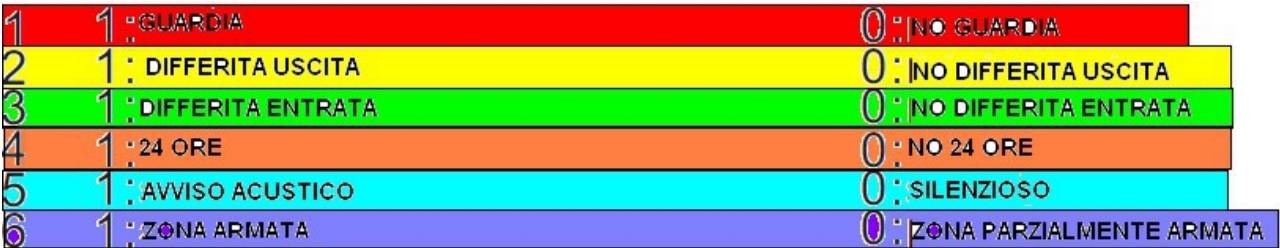

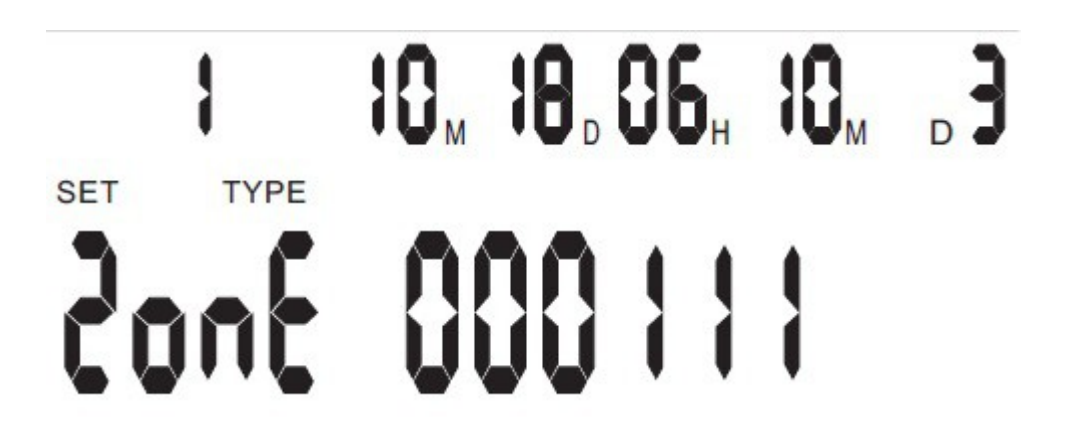

La zona 1 è configurata come zona a 24 ore, l'avvisatore acustico suona quando si allarma e ci sono sensori in questa zona.

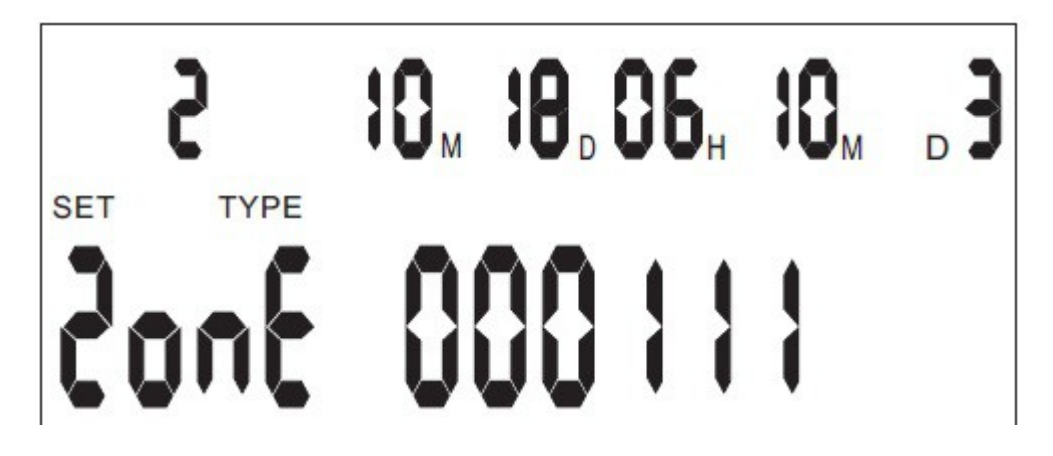

La zona 2 è conffigurata come Zona Panico, l'avvisatore acustico suona quando si allarma e ci sono sensori della zona.

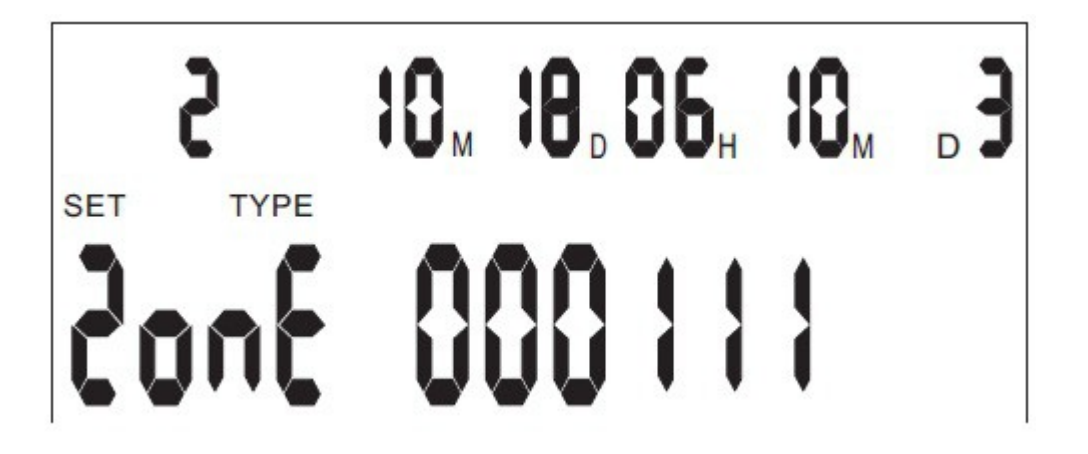

La zona 3 è configurata come Entrata/Uscita, l'avvisatore acustico suona quando si allarma e ci sono sensori nella zona.

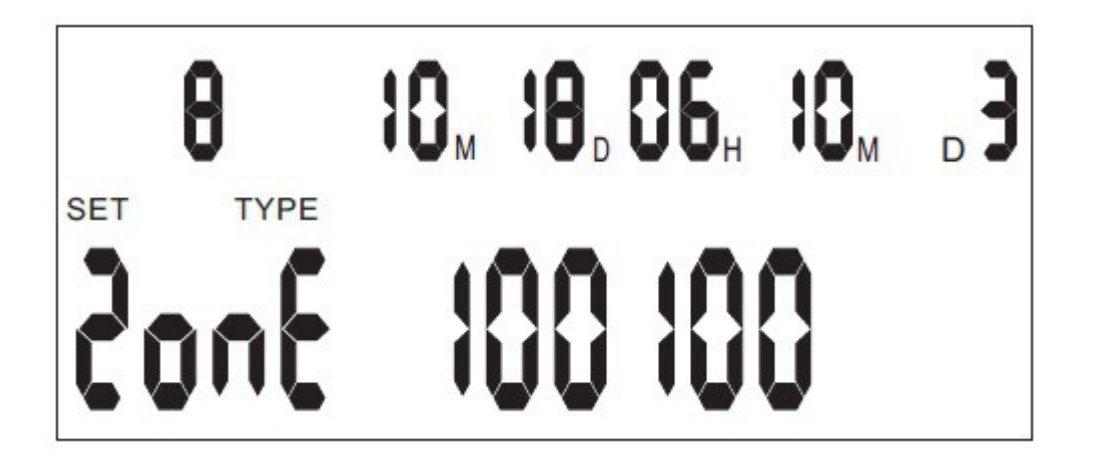

La zona 8 è configurata come zona guardia (armata 24 ore), ci sono sensori nella zona.

# **Capitolo 6: IMPOSTAZIONI IMPOSTAZIONI GSM**

- 1) Inserire la SIM card GSM nel pannello (**inserire solo SIM Card da 128KB che non abbiano il CODICE PIN abilitato**), poi inserire l'antenna nell'apposito attacco e avvitare. Inserire la spina nella presa di corrente, e accendi la centralina dall'interruttore posizionato sul bordo della scheda interna.
- 2) Dopo circa 30 secondi, il pannelo dovrebbe connettersi alla rete GSM e il monitor mostrerà l'ora.
- 3) Connettere la linea telefonica (opzionale). Se la centralina verrà connessa alla rete telefonica fissa, invierà prima SMS con la SIM Card inserita (se gli sms sono abilitati nella zona di allarmata) e poi telefonerà dalla linea telefonica fissa. Se invece non è connessa alcuna linea telefonica, la centralina invierà prima di tutto un sms e poi effettuerà la chiamata con la stessa SIM Card.
- 4) Premi il tasto PROG sula tastiera della centralina. Una serie di trattini (-------) comparirà sullo schermo. Inserite il codice PIN (il codice PIN di default è **123456**) e la parola SENSOR comparirà sullo schermo. Ora premete il tasto di disarmo del telecomando che intendete registrare fino a quando sul monitor non comparirà la scritta CODE. Premete ora il tasto numerico 0 cosi che la centralina riceva il comando di registrazione del telecomando, il numero che apparirà sullo schermo indica la posizione della registrazione (1/2/3/4). Premete nuovamente il tasto PROG della tastiera della centralina per completare e salvare le modifiche apportate. Il telecomando è ora registrato e riconosciuto dal pannello.
- 5) **Registrazione del Telecomando:** Premi il tasto PROG sulla tastiera della centralina. Una serie di trattini (-------) apparirà sullo schermo. Inserite il codice PIN (il codice di default è **123465**) e la parola SENSOR apparirà sullo schermo. Accendete il sensore che volete registrare, sul pannello dovrebbe comparire la parola CODE, segno che la centralina ha ricevuto il segnale del sensore.. premete un tasto numerico da 1 a 8 corrispondente alla Zona in cui si intende registrare il sensore in questione. Il pannello automaticamente lo collocherà nella prima posizione numerica disponibile per la zona selezionata. Per completare e salvare le modifiche premere nuovamente il tasto PROG.
- 6) **Registrazione dei Sensori**: Premi il tasto PROG sulla tastiera della centralina. Una serie di trattini (-------) apparirà sullo schermo. Inserite il codice PIN (il codice di default è **123465**) e la parola SENSOR apparirà sullo schermo. Accendete il sensore che volete registrare, sul pannello dovrebbe comparire la parola CODE, segno che la centralina ha ricevuto il segnale del sensore.. premete un tasto numerico da 1 a 8 corrispondente alla Zona in cui si intende registrare il sensore in questione. Il pannello automaticamente lo collocherà nella prima posizione numerica disponibile per la zona selezionata. Per completare e salvare le modifiche premere nuovamente il tasto PROG.

Zone Predefinite:

- 1. Zona Incendio 24H si allarma con l'innesco del sensore, in qualsiasi stato.
- 2. Zona Panico 24H si allarma con l'innesco del sensore, in qualsiasi stato
- 3. Zona Entrata/Uscita zona che si può allarmare, questa zona con
	- comprende il Il tempo di differita in entrata ed in uscita
- 4. Zona Intrusione (esterna) zona che si può allarmare
- 5. Zona Intrusione (esterna) zona che si può allarmare
- 6. Zona Intrusione (esterna) zona che si può allarmare
- 7. Zona Intrusione (interna) zona che si può allarmare
- 8. Zona di Guardia per monitorare anziani e pazienti, riferimenti nel manuale.

La tipologia di ogni zona può essere modificata, ma se la conoscenza dell'apparecchio non è buona è consigliabile non modificare alcuna impostazione. Riferirsi comunque al manuale per le procedure specifiche.

7) **Registrazione dei numeri telefonici:** Premi il tasto PROG sulla tastiera. Una serie di trattini

(-----------) apparirà sullo schermo. Inserisci il codice PIN (il codice PIN di default è **123456**) e sullo schermo apparirà la parola SENSOR. Premi il tasto \* per far comparire sullo schermo le parole ZONE TYPE. Premi il tasto # e sullo schermo appariranno le parole SYS PHONE. Premi il tasto numerico 1 sulla tastiera, inserisci il numero completo del C.S. e premi PROG per memorizzare il numero. Premi \* e poi # per tornare a SYS PHONE. Premi il tasto numerico 2, inserisci il numero per intero del C.S. quindi premi il tasto PROG per memorizzare il numero. Le posizioni numeriche 1 e 2 sono per il C.S. mentre le posizioni dalla 3 alla 6 sono per i numeri personali.

- 8) **Programmare i codici di configurazione del sistema**: Premi il tasto PROG sulla tastiera. Una serie di trattini (-----------) apparirà sullo schermo. Inserisci il codice PIN (il codice PIN di default è **123456**), poi premi il tasto #. Successivamente inserisci la cifra del codice configurazione da 00 a 16. Seleziona 0 o 1 per abilitare o disabilitare la funzione. Premi nuovamente il tasto PROG per salvare le impostazioni. Ora puoi continuare a programmare premendo nuovamente PROG sulla tastiera, il tasto #, il codice che si deve eseguire tra 00 e 16, abilitare i parametri con il 0 oppure con il tasto 1 e premere nuovamente PROG per salvare le impostazioni modificate.
- 9) **Programmare l'orario del sistema**: L'orario del pannello GSM è deciso dal servizio GSM. E' possibile programmare l'orario inviando un SMS al pannello dal cellulare: "12345601 the first zone fire active" dove 123456 è il codice Pin di default che può essere modificato a piacimento (programmare gli SMS in accordo con il codice Pin)– quindi premere il tasto \* e attendere circa 2 secondi, una U comparirà sullo schermo dell'apparecchio – inviare poi l'SMS – l'allarme emetterà un suono: se 1 corretto, 2 codice Pin scorretto, 3 errore. Quando si sente il suono 1, l'allarme modificherà l'orario.

**Programmare SMS per le altre zone**: (tenere premuto \*, apparirà una U nel pannello, è possibile

mandare l'sms) xxxxxx01 zone one active, fire alarm xxxxxx02 zone two active, panic alarm *Trad.* zona due attiva, allarme panico xxxxxx03 zone three active, the exit\entry zone alarm *Trad.* Zona 3 attiva, allarme entrata\uscita xxxxxx04 zone four alarming *Trad.* Zona 4 allarmata xxxxxx05 zone five alarming *Trad.* Zona 5 allarmata xxxxxx06 zone six alarming *Trad.* Zona 6 allarmata xxxxxx07 zone seven activated, interior zone alarm *Trad.* Zona 7 attiva, allarme interno xxxxxx08 zone eight activated, watchdog zone alarm *Trad.* Zona 8 attiva, allarme guardia xxxxxx09 remote panic alarm *Trad.* Allarme panico remoto xxxxxx10 tamper alarm *Trad.* Allarme manomissione xxxxxx11 phone line cut alarm *Trad.* Allarme linea telefonica interrotta xxxxxx12 main fails alarm *Trad.* Mancanza alimentazione esterna xxxxxx13 pin code input wrong for 3 times  $\rightarrow$  *Trad.* Codi PIN errato per 3 volte xxxxxx14 the panel armed *Trad.* Ritorno alimentazione esterna xxxxxx15 the panel disarmed *Trad. conferma tramite sms pannello armato (solo se abilitato funzione 14 della QUICK REFERENCE pag.42 posizione 1 ) xxxxxx16 the pannel armed conferma tramite sms pannello disarmato (solo se abilitato funzione 14 della QUICK REFERENCE pag.42 posizione 1 )* NOTA BENE: AL POST DI XXXXXX INSERITE IL CODICE PIN DI DEFAULT SE NON L'AVETE CAMBIATO CHE E' **123456.**

10) **Controllare lo stato di impostazione degli SMS**: tenere premuto il tasto DISARM per due secondi, la scritta GSM sullo schermo inizierà a lampeggiare. Questo indica che la centralina sta inviando gli SMS a tutti i numeri memorizzati. Se il tuo telefono riceve un sms con scritto "01 02 03, set sms ok" significa che gli SMS delle zone 1/2/3 sono stati correttamente impostati. Se il tuo telefono riceve un sms con scritto "01 05 13, set sms ok", significa che gli SMS delle zoner 01 05 e 13 sono

impostati. Se invece ricevete un sms con scritto "set sms ok" significa che **NON AVETE IMPOSTATO**

- **NESSUN SMS**.
- 11) **Testare l'apparecchio**: premere il tasto ARM dal telecomando l'apparecchio mostrerà le zone allarmate sullo schermo – innescare il sensore nella zona allarmata – se l'sms della zona è stato impostato, la scritta GSM inizierà a lampeggiare mentre l'allarme invia l'sms al numero di telefono impostato. In questo stato, l'apparecchio non può essere disarmato. Quando la scritta GSM smette di lampeggiare, indica che l'sms è stato inviato. Se non è riuscito l'invio dell'sms, l'apparecchio effettuerà la chiamata al numero impostato. Quando l'utente riceve la chiamata, deve digitare il tasto \* per confermare l'avvenuta ricezione dell'allarme, in questo modo il pannello riprodurra il messaggio vocale pre-registrato e dice quale zona e quale sensore è stato innescato. Premere il tasto 9 per ascoltare di nuovo la registrazione.
- 12) Testo sms riconosciuto dal 2300 gsm utilizzabili anche per la configurazione dell'ora:
	- password arm password disarm password check password ver

#### **CAMBIARE IL CODICE PIN DI DEFAULT**

**QUICK REFERENCE nuovamente il tasto PROG per salvare le impostazioni.Premi il tasto PROG sulla tastiera. Una serie di trattini (-----------) apparirà sullo schermo. Inserisci il codice PIN (il codice PIN di default è 123456), poi premi il tasto #. Successivamente inserisci la cifra del codice configurazione che è 09. Inserisci le SEI cifre del nuovo codice PIN. Premi** 

- a. 17: Test periodico, ogni 24 ore, centro servizi 0: NO 1: SI
- b. 18. Trasmissione a basso voltaggio con avviso acustico (di default attiva, disattivata dalle 20:00 alle 8:00) 0: NO 1: SI
- c. 19: Avviso acustico problemi centrale 0: NO 1: SI
- d.
- e. 20: Esclusione chiamata, invia solo SMS 0: NO 1: SI

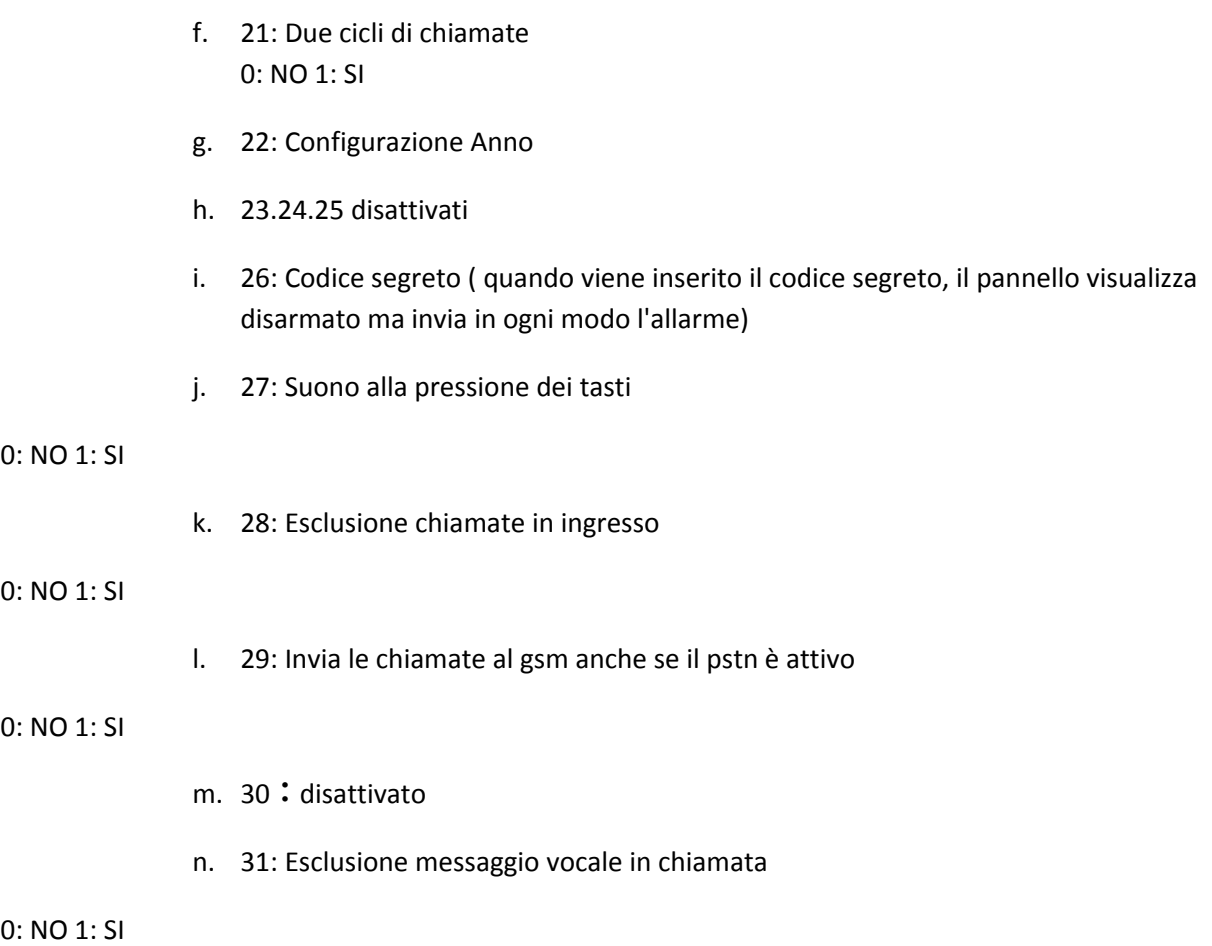

### **ATTENZIONE: è stato rilevato un problema nelle chiamate ai numeri 393\*\*\*\*\*\* , è consigliabile non configurarli nella centrale**

#### **CAMBIARE IL CODICE PIN DI DEFAULT**

**Premi il tasto PROG sulla tastiera. Una serie di trattini (-----------) apparirà sullo schermo. Inserisci il codice PIN (il codice PIN di default è 123456), poi premi il tasto #. Successivamente inserisci la cifra del codice configurazione che è 09. Inserisci le SEI cifre del nuovo codice PIN. Premi nuovamente il tasto PROG per salvare le impostazioni.**

### Manuale Allarme 2300 GSM

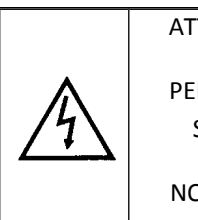

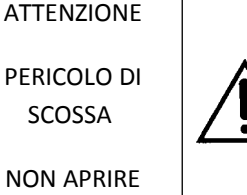

ATTENZIONE. Per ridurre il rischio di scossa elettrica, non aprite l'involucro esterno dell'apparecchio, dato che all'interno non ci sono parti che necessitino di manutenzione. Rivolgetevi sempre e solo a personale qualificato.

L'apparecchiatura è stata creata in modo da garantire molti anni di corretto funzionamento e un alto livello di affidabilità e sicurezza. Come per tutto il materiale elettronico, è tuttavia importante prendere alcune precauzioni di base per evitare danni alla propria persona o all'interfaccia 6800:

• Leggere attentamente le istruzioni per l'installazione incluse nel manuale. Conservare il manuale in modo da potervi fare riferimento in futuro.

• Solo uso interno.

• Prima di eseguire operazioni di pulizia, scollegare sempre l'apparecchiatura dalla presa di corrente. Utilizzare un semplice panno umido, senza alcun tipo di detergente liquido o spray.

• Collocare l'apparecchiatura su una superficie solida e stabile. Se la superficie non è stabile, l'apparecchiatura potrebbe cadere a terra con conseguenti danni; se la superficie non è solida, quale ad esempio quella di un tappeto, un divano o un letto, le fessure di ventilazione potrebbero risultare bloccate, causando un surriscaldamento dell'apparecchiatura. Non utilizzare vicino a fonti d'acqua

• Per impedire che la lampada si surriscaldi, verificare che tutte le fessure di ventilazione non siano bloccate. Verificare che lo spazio circostante consenta una corretta ventilazione. Non esporre a temperature elevate

• Assicurarsi che la tensione di rete corrisponda ai valori indicati sul retro dell'apparecchiatura. In caso di dubbio, contattare il rivenditore o l'ente fornitore di elettricità. Utilizzare solamente l'alimentatore fornito nella confezione

• Fare attenzione che il cavo di alimentazione non venga calpestato o schiacciato da altri oggetti per evitare di danneggiarlo. Se il cavo dovesse risultare danneggiato o logorato, sostituirlo immediatamente.

• Se si utilizza una prolunga, verificare che la corrente totale in ampere richiesta dai dispositivi collegati non sia superiore a quella massima supportata dalla prolunga. La corrente massima assorbita da tutte le apparecchiature collegate non deve essere superiore a 15 ampere.

• Non inserire alcun oggetto nelle fessure di ventilazione. Con questa azione si potrebbe infatti prendere una scossa o far prendere fuoco all'apparecchiatura.

• Non eseguire nessun'altra operazione oltre a quelle di manutenzione descritte nel manuale e non eseguire alcun tipo di riparazione personalmente. Se si rimuove il coperchio, è possibile prendere una scossa o incorrere in altri rischi.

• Se l'apparecchiatura mostrasse chiari segni di non corretto funzionamento oppure è stata danneggiata, scollegarla immediatamente e contattare il rivenditore. Di seguito sono elencati alcuni elementi da tenere sotto costante controllo:

- 1) Il cavo o la spina di alimentazione è danneggiato o logorato
	- 2) È stato versato del liquido nell'apparecchiatura oppure è stata bagnata
	- 3) L'apparecchiatura è caduta a terra oppure il telaio è danneggiato

4) Pur seguendo le istruzioni, l'apparecchiatura non funziona correttamente

CARATTERISTICHE TECNICHE:

Alimentazione: 12v 1000mAh

Potenza assorbita: < 8 W

Classe: II

#### **TORNARE ALLE IMPOSTAZIONI INIZIALI:**

SPEGNERE L'INTERRUTTORE DELLA CENTRALINA, QUINDI TENERE PREMUTO IL TASTO "DEL". RIACCENDERE LA CENTRALINA TENENDO SEMPRE PREMUTO IL TASTO "DEL", DOPO CIRCA 5 SECONDI IL MONITOR DOVREBBE ILLUMINARSI. ORA PUOI RILASCIARE IL TASTO "DEL" E IL PANNELLO E' TORNATO ALLE IMPOSTAZIONI INIZIALI.

#### **CAMBIARE IL CODICE PIN DI DEFAULT**

**Premi il tasto PROG sulla tastiera. Una serie di trattini (-----------) apparirà sullo schermo. Inserisci il codice PIN (il codice PIN di default è 123456), poi premi il tasto #. Successivamente inserisci la cifra del codice configurazione che è 09. Inserisci le SEI cifre del nuovo codice PIN. Premi nuovamente il tasto PROG per salvare le impostazioni.**

Noi importatori

Skynet Italia srl Via del Crociale 6 Fiorano Modenese (MO)

CE

dichiariamo che il prodotto: ALLARME Modello 2300 GSM new rispetta i requisiti essenziali delle Direttive :

EN61000-6-3

EN61000-3-2

EN61000-3-3

EN50130-4

EN60950-1

EN 301-489-3

EN 301-489-1

EN 300-220-1

EN 300-220-2

EN 301-511

#### INFORMAZIONI AGLI UTENTI

ai sensi dell'art. 13 del Decreto Legislativo 25 luglio 2005, n. 151 "Attuazione delle Direttive 2002/95/CE, 2002/96/CE e 2003/108/CE, e successive modifiche relative alla riduzione dell'uso di sostanze pericolose nelle apparecchiature elettriche ed elettroniche, nonché allo smaltimento dei rifiuti"

Il simbolo del cassonetto barrato riportato sull'apparecchiatura indica che il prodotto alla fine della propria vita utile deve essere raccolto separatamente dagli altri rifiuti.